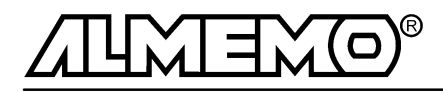

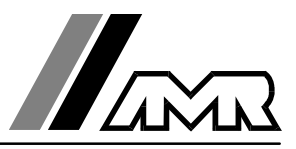

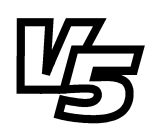

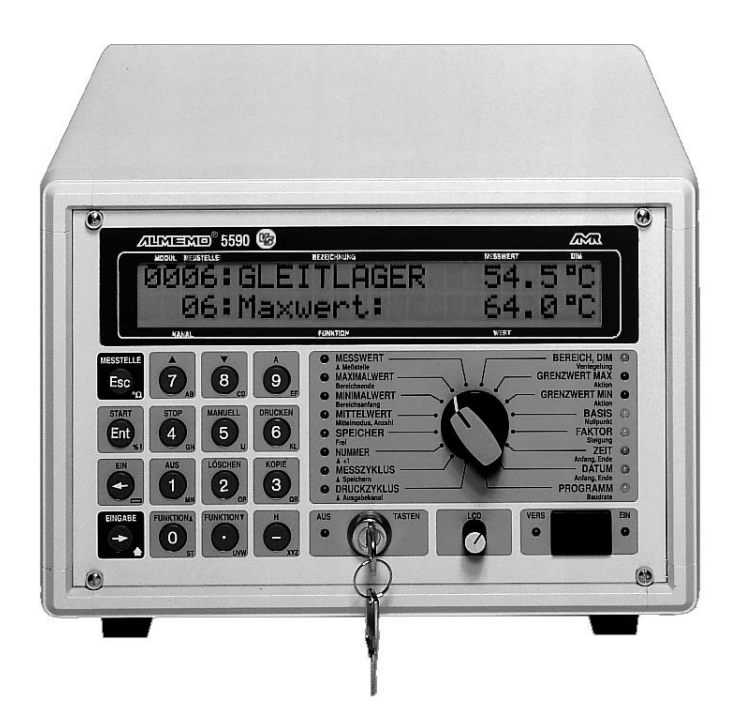

# **Bedienungsanleitung**

# **Meßwerterfassungsanlage ALMEMO® 5590-3**

V1.0 03.09.1999

**AHLBORN Mess- und Regelungstechnik GmbH** Eichenfeldstraße 1-3 · D-83607 Holzkirchen Telefon 0 80 24/30 07-0 · Fax 0 80 24/30 07-10

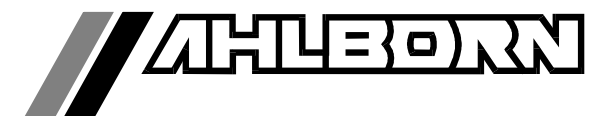

# Bedienungsanleitung

# Meßwerterfassungsanlage ALMEMO® 5590-3

Ergänzung durch ALMEMO®-Handbuch

# **Inhaltsverzeichnis**

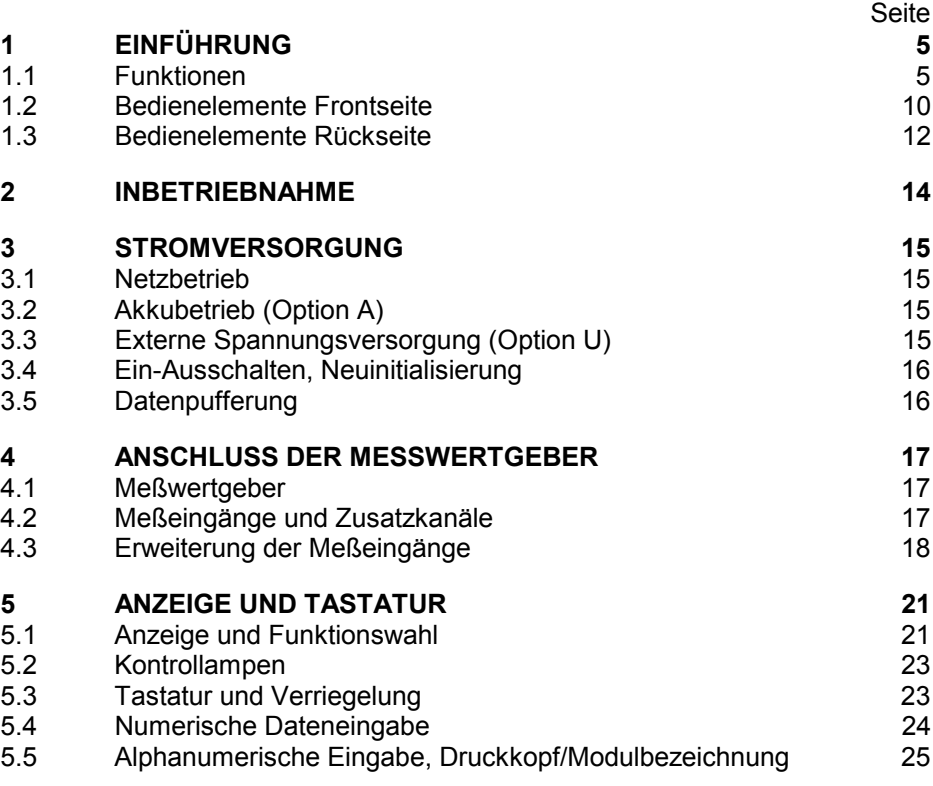

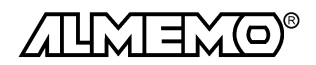

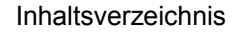

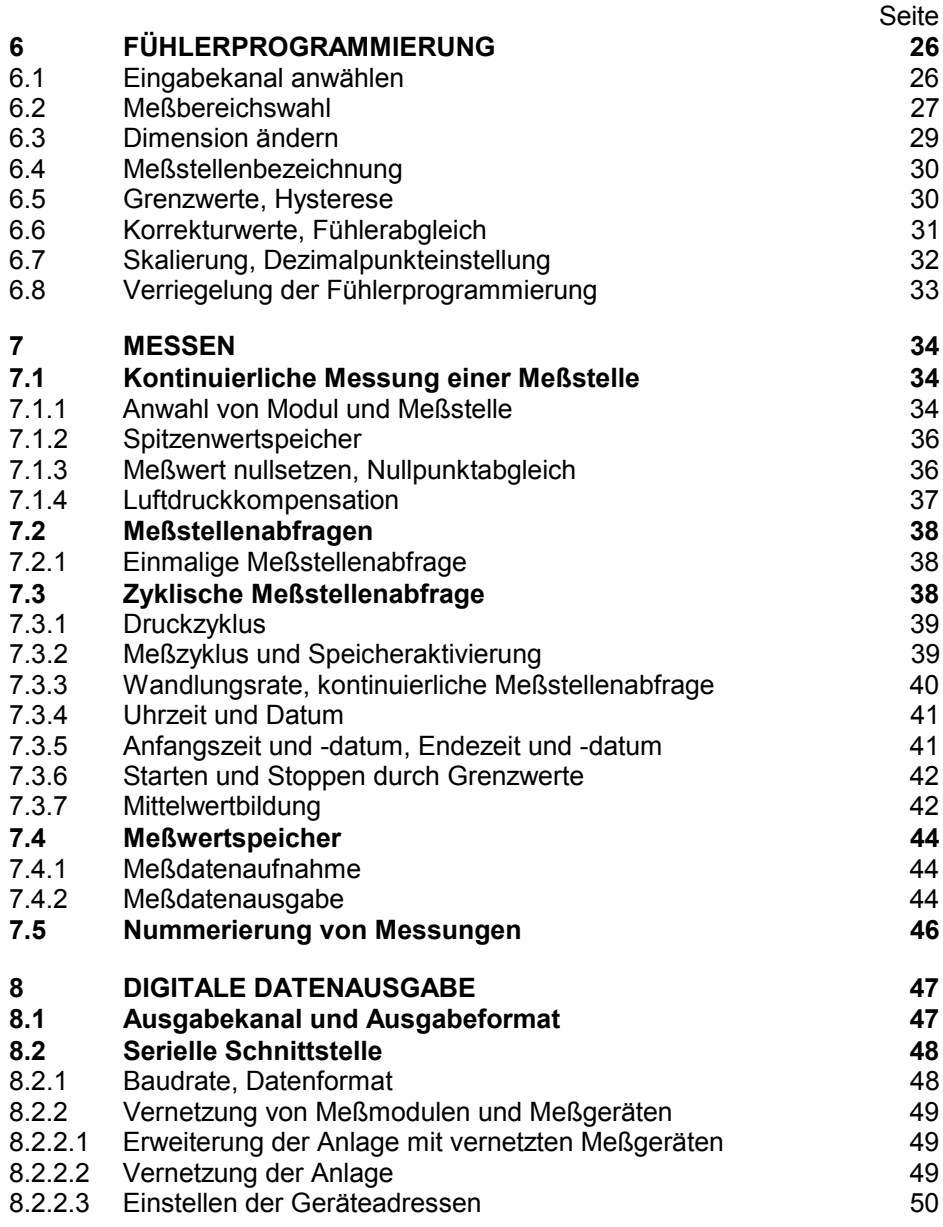

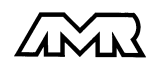

ALMEMO<sup>®</sup> 5590-3 3

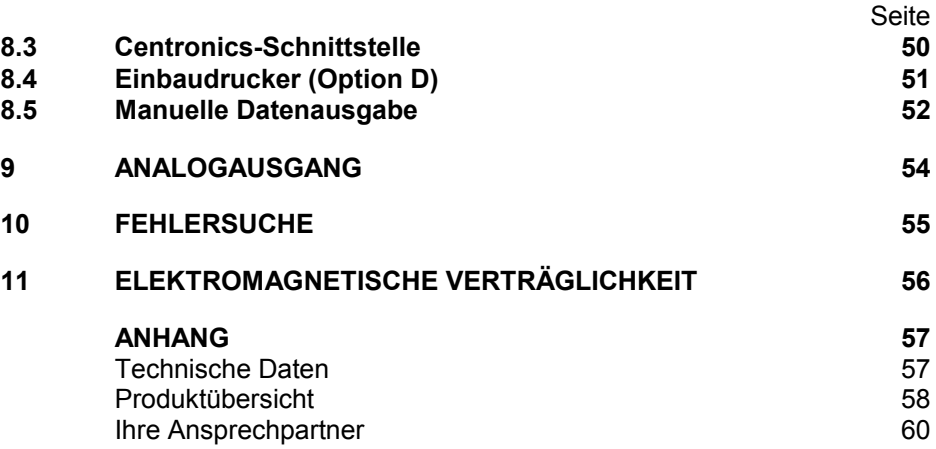

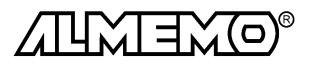

# **1. EINFÜHRUNG**

Die Meßwerterfassungsanlage ALMEMO® 5590-3 **Version 5** ist ein Vertreter aus der einzigartigen Familie von Meßgeräten, die alle mit dem von der Fa. Ahlborn patentierten ALMEMO®-Stecker-System ausgerüstet sind. Der intelligente ALMEMO®-Stecker bietet beim Anschluß der Fühler und Peripheriegeräte entscheidende Vorteile, weil alle Parameter im Stecker in einem EEPROM gespeichert sind und damit beim Anstecken jegliche Programmierung entfällt. Alle Fühler und Ausgabemodule sind bei allen ALMEMO®-Meßgeräten in gleicher Weise anschließbar. Die Funktionsweise und Programmierung aller Einheiten ist identisch. Deshalb sind folgende für alle Geräte geltende Punkte des ALMEMO®-Meßsystems in einem eigenen ALMEMO®-Handbuch ausführlich beschrieben, das ebenfalls zum Lieferumfang jeden Gerätes gehört:

- Genaue Erläuterung des ALMEMO® -Systems (Hb. Kap.1),
- Übersicht über Funktionen und Meßbereiche der Geräte (Hb. Kap.2),
- Alle Fühler mit Grundlagen, Bedienung und technischen Daten (Hb. Kap.3),
- Die Anschlußmöglichkeiten eigener Sensoren (Hb. Kap.4),
- Alle analogen und digitalen Ausgangsmodule (Hb. Kap.5.1),
- Die Schnittstellenmodule RS232, LWL, Centronics (Hb. Kap.5.2),
- Das gesamte ALMEMO®-Vernetzungssystem (Hb. Kap.5.3),
- Alle Funktionen und ihre Bedienung über die Schnittstelle (Hb. Kap.6)
- Komplette Schnittstellenbefehlsliste mit allen Druckbildern (Hb. Kap.7)

In der vorliegenden Anleitung sind nur noch die gerätespezifischen Eigenschaften und Bedienelemente aufgeführt. In den Kapiteln mit der Bedienung über die Tastatur wird deshalb häufig auf eine weitergehende Erläuterung im Handbuch (Hb. x.x.x) hingewiesen.

# **1.1 Funktionen**

Die universelle Meßwerterfassungsanlage ALMEMO 5590-3 ist von 10 galv. getr. Meßeingängen mit zusätzlichen passiven Meßstellenumschalterkarten oder aktiven Meßkreiskarten auf 250 Eingänge erweiterbar. Alternativ können auch extern vernetzte ALMEMO®-Geräte in die Meßwerterfassung eingebunden werden. Die parallele Meßwerterfassung von aktiven Meßkreiskarten erlaubt eine hohe Datenrate und der große batteriegepufferte Speicher faßt bis zu 400.000 Meßwerte. Zur Bedienung ist die Anlage mit Drehschalter, alphanumerischer Tastatur und einem zweizeiligen 24stelligen LCD-Display ausgestattet. An vier Ausgangsbuchsen sind alle ALMEMO®-Ausgangsmodule, wie Analogausgang, digitale Schnittstelle, Triggereingang oder Alarmkontakte anschließbar. Durch einfaches Aneinanderstecken lassen sich auch mehrere Geräte vernetzen.

#### **FÜHLERPROGRAMMIERUNG**

Die Meßkanäle werden durch die ALMEMO®-Stecker der Fühler automatisch

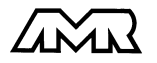

 $ALMEMO<sup>®</sup> 5590-3$  5

vollständig programmiert. Die Programmierung kann jedoch vom Anwender sowohl über die Tastatur als auch über die Schnittstelle beliebig ergänzt oder geändert werden.

#### **Meßbereiche**

Für Sensoren mit nichtlinearer Kennlinie, wie z.B 10 Thermoelementarten, Ntc- und Pt100-Fühler, Infrarotsensoren, sowie Strömungsaufnehmer (Flügelräder, Thermoanemometer, Staurohre) sind entsprechende Meßbereiche vorhanden. Für Feuchtefühler gibt es zusätzlich Funktionskanäle, die auch die Feuchtegrößen Taupunkt, Mischungsverhältnis, Dampfdruck und Enthalpie berechnen. Auch komplexe chemische Sensoren werden unterstützt. Die Meßwerte anderer Sensoren können über die Spannungs-, Strom- und Widerstandsbereiche mit individueller Skalierung im Stecker problemlos erfaßt werden. Vorhandene Sensoren sind ohne weiteres verwendbar, es muß nur der passende ALMEMO®-Stecker einfach über seine Schraubklemmen angeschlossen werden. Für digitale Eingangssignale, Frequenzen und Impulse oder sogar beliebige Geräte mit Schnittstelle sind außerdem Adapterstecker mit integriertem Microcontroller erhältlich. Auf diese Weise lassen sich fast alle Sensoren an jedes ALMEMO®- Meßgerät anschließen und untereinander austauschen, ohne irgendeine Einstellung vornehmen zu müssen.

#### **Funktionskanäle**

Max-, Min-, Mittelwerte, Differenzen von bestimmten Meßstellen können als Funktionskanäle programmiert und wie normale Meßstellen weiterverarbeitet und ausgedruckt werden. Für spezielle Meßaufgaben gibt es außerdem Funktionskanäle zur Bestimmung von Wärmekoeffizienten Q/∆T und der Wet-Bulb-Globe-Temperatur.

#### **Dimension**

Die 2-stellige Dimension kann bei jedem Meßkanal geändert werden, so daß im Display und im Ausdruck, z.B. bei Transmitteranschluß, immer die richtige Dimension erscheint. Die Umrechnung von °C in °F erfolgt bei der entsprechenden Dimension automatisch.

#### **Meßwertbezeichnung**

Zur Identifizierung der Fühler ist außerdem eine 10-stellige alphanumerische Bezeichnung vorgesehen. Sie wird über Tastatur oder Schnittstelle eingegeben und erscheint im Ausdruck oder bei PC-Auswertung auf dem Bildschirm.

#### **Meßwertkorrektur**

Zur Meßwertkorrektur kann der Meßwert jedes Meßkanals in Nullpunkt- und Steigung korrigiert werden, sodaß auch Fühler austauschbar werden, die normalerweise erst justiert werden müssen (Dehnung, Kraft, pH). Nullpunkt- und teilw. auch Steigungsabgleich auf Tastendruck.

#### **Skalierung**

Mit Basiswert und Faktor ist der korrigierte Meßwert jedes Meßkanals in Nullpunkt und Steigung zusätzlich skalierbar. Die Stellung des Dezimalpunktes läßt sich mit dem Exponenten einstellen.

#### **Grenzwerte und Alarm**

Für jeden Meßkanal lassen sich zwei Grenzwerte (Max und Min) festlegen. Bei einer

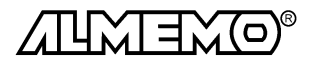

6 ALMEMO® 5590-3

Überschreitung ist ein Störwertausdruck möglich und mit Hilfe von Relaisausgangsmodulen sind Alarmkontakte verfügbar, die den Grenzwerten auch individuell zugeordnet werden können. Bei Einschüben mit MU-Steckern sind getrennte Kontakte für Max und Min eingebaut. Die Hysterese beträgt serienmäßig 10 Digit, ist aber auch einstellbar. Die Grenzwertüberschreitungen lassen sich außerdem zum Starten oder Stoppen einer Messung verwenden.

#### **Fühlerverriegelung**

Alle Fühlerdaten, die im EEPROM des Steckers gespeichert sind, lassen sich über eine gestaffelte Verriegelung vor ungewolltem Zugriff schützen.

#### **MESSUNG**

In der Grundausstattung ist eine Meßkreiskarte mit 10 galv. getrennten Eingängen vorhanden. Die Zahl der Eingänge kann mit weiteren aktiven Meßkreiskarten oder bis zu 8 passiven Meßstellenumschalterkarten um jeweils 10 auf maximal 250 erweitert werden. Bei den Einschüben für ALMEMO®-Einzelstecker stehen pro Fühler max. 4 Meßkanäle zur Verfügung, d.h. es können auch Doppelfühler, unterschiedlich skalierte Fühler oder Fühler mit Funktionskanal ausgewertet werden. Als preiswerte Alternative für viele Standardfühler gibt es die Anschlußmöglichkeit über einen ALMEMO®- 10fach-MU-Stecker. Auch hier sind die Daten aller Sensoren in einem EEPROM gespeichert.

Die Meßkanäle lassen sich über die Tastatur successiv vorwärts, rückwärts oder mit Nummer direkt anwählen. Die angewählte Meßstelle wird mit einer Wandlungsrate von 2.5 oder 10 Messungen/Sekunde abgefragt, der Meßwert berechnet und auf das Display sowie, wenn vorhanden, auf einen Analogausgang ausgegeben.

#### **Meßwert**

Kontinuierliche Darstellung des Meßwertes der angewählten Meßstelle mit Autozero, sowie wahlweise mit Meßwertkorrektur oder neuer Skalierung.

Bei den meisten Fühlern wird ein Fühlerbruch automatisch erkannt (außer bei Stekkern mit Shunt, Teilern oder Zusatzelektronik).

#### **Analogausgang und Skalierung**

Der angezeigte Meßwert kann mit Analoganfang und Analogende so skaliert werden, daß der damit bestimmte Meßbereich den ganzen Analogausgangsbereich (2V, 10V oder 20mA) nutzt.

#### **Meßfunktionen**

Zur optimalen Meßwerterfassung sind bei einigen Sensoren spezielle Meßfunktionen erforderlich. Für Thermoelemente steht die Vergleichsstellenkompensation, für Staudruck-, pH- und Leitfähigkeitssonden eine Temperaturkompensation und für Feuchte-, Staudruck- und O<sub>2</sub>-Sensoren eine Luftdruckkompensation zur Verfügung. Bei Infrarotfühlern werden die Parameter Nullpunkt- und Steigungskorrektur als Hintergrundtemperatur und Emissionsfaktor verwendet.

#### **Max- und Minwert**

Bei jeder Messung wird der Maximal- und der Minimalwert erfaßt und abgespeichert. Diese Werte können angezeigt, ausgedruckt und gelöscht werden.

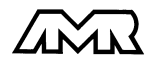

ALMEMO<sup>®</sup> 5590-3 7

#### **ABLAUFPROGRAMMIERUNG**

Um die Meßwerte aller angesteckten Fühler zu erfassen, ist eine zyklische Meßstellenabfrage mit einer zeitlichen Ablaufsteuerung erforderlich. Dafür stehen neben der Echtzeituhr der Druckzyklus, der Meßzyklus und, wenn Schnelligkeit gefordert, die Wandlungsrate selbst zur Verfügung. Die Messung kann über die Tastatur, die Schnittstelle, ein externes Triggersignal, die Echtzeituhr oder Grenzwertüberschreitungen gestartet und gestoppt werden.

#### **Zeit und Datum**

Echtzeituhr mit Datum oder reine Meßzeit dienen zur exakten Protokollierung jeder Messung. Zum Starten oder Stoppen einer Messung ist Anfangszeit, -datum und Endezeit, -datum programmierbar.

#### **Druckzyklus**

Der Druckzyklus ist ebenfalls programmierbar zwischen 1 s und 59 h, 59 min und 59 s. Er ermöglicht die zyklische Ausgabe der Meßwerte auf die Schnittstellen oder in den Speicher, sowie eine zyklische Mittelwertberechnung.

#### **Druckzyklusfaktor**

Mit dem Druckzyklusfaktor kann die Datenausgabe von bestimmten Kanälen nach Bedarf eingeschränkt und so die Datenflut besonders bei der Meßwertspeicherung begrenzt werden.

#### **Meßzyklus**

Der Meßzyklus, programmierbar zwischen 1 s und 59 h, 59 min und 59 s, dient der zyklischen Meßstellenabfrage mit Anzeige aller Meßwerte, Grenzwertüberwachung mit Alarmmeldung und Störwertausgabe, sowie Mittelwertbildung und evtl. Meßwertspeicherung.

#### **Mittelwert**

Die Meßwerte von Meßstellenabfragen lassen sich wahlweise über die gesamte Meßdauer oder über den Druckzyklus mitteln. Zur zyklischen Ausgabe von Mittelwerten gibt es Funktionskanäle.

#### **Wandlungsrate**

Bei ALMEMO®-**V5** -Geräten können alle Meßstellen kontinuierlich mit der Wandlungsrate (2.5 oder 10 M/s) abgefragt werden. Dabei ist es möglich, alle Meßwerte im Speicher abzulegen und/oder auf die Schnittstelle auszugeben.

#### **Meßwertspeicher**

Alle Meßwerte oder nur Störwerte lassen sich manuell oder automatisch im Meß- oder Druckzyklus in einem gepufferten RAM abspeichern. Die Speicherkapazität beträgt serienmäßig 500 Kilobyte, ausreichend für bis zu 100000 Meßwerte. Die Speicherorganisation kann als Linear- oder Ringspeicher eingestellt werden. Die Ausgabe erfolgt wahlweise über die Schnittstelle, den Analogausgang oder das Display. Dabei ist eine Selektion nach Zeitausschnitt, Nummer oder Störwert möglich.

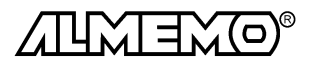

#### **Nummerierung der Messungen**

Durch Eingabe einer Nummer sind einzelne Abfragen oder ganze Meßreihen identifizierbar und können selektiv aus dem Speicher ausgelesen werden.

#### **Steuerausgänge**

Über die Schnittstelle sind bis zu 4 Ausgangsrelais und ein Analogausgang individuell ansteuerbar.

#### **Tastenverriegelung**

Die Bedienung der Tastatur ist mit einem Schlüsselschalter verriegelbar.

#### **Ausgabe**

Alle Meß- und Programmierwerte sind zunächst über das LCD-Display zugänglich. Über verschiedene Interfacekabel ist außerdem eine RS232-, RS422-, RS485-, oder Centronicsschnittstelle verfügbar. Alle Meßprotokolle, aber auch alle gespeicherten Meß- und Programmierwerte lassen sich an alle Peripheriegeräte ausgeben. Die Meßdaten können wahlweise als Liste untereinander, in Kolonnen nebeneinander oder im Tabellenformat ausgegeben werden. Dateien im Tabellenformat werden von jeder Tabellenkalkulation direkt verarbeitet. Der Druckkopf ist firmen- oder anwendungsspezifisch programmierbar.

#### **Vernetzung**

Durch einfaches Aneinanderstecken mit Netzwerkkabeln oder bei größeren Entfernungen mit RS422/485-Netzwerkabzweigern lassen sich ALMEMO®-Meßgeräte an die Anlage anschließen oder die Anlage selbst in ein Netzwerk einbinden.

#### **Software**

Mit jedem ALMEMO®-Handbuch wird das Programm AMR-Control ausgeliefert, das die komplette Programmierung der Fühler, die Konfiguration des Meßgerätes und das Auslesen des Meßwertspeichers erlaubt. Mit dem integrierten Terminal sind auch Online-Messungen möglich. Zur Meßdatenaufnahme vernetzter Geräte, zur graphischen Darstellung und komplexen Datenverarbeitung stehen die WINDOWS<sup>®</sup>-Softwarepakete WIN-Control und DATA-Control zur Verfügung.

#### **OPTION Speichererweiterung**

Die Speicherkapazität läßt sich mit der Option S auf 2 MByte vervierfachen.

#### **OPTION Akku**

Mit der Option Akku kann sich die Meßwerterfassungsanlage mehrere Tage selbst versorgen. Anschließend ist der Akku mit einem Netzteil in 2h wieder voll aufgeladen. Der Akku kann aber auch auf Dauer zur Netzausfallüberbrückung eingesetzt werden.

#### **OPTION Einbaudrucker**

Der 40stellige Einbauthermodrucker macht die Meßwerterfassungsanlage völlig eigenständig mit Protokollausdruck vor Ort.

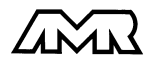

## **1.2 Bedienelemente Frontseite**

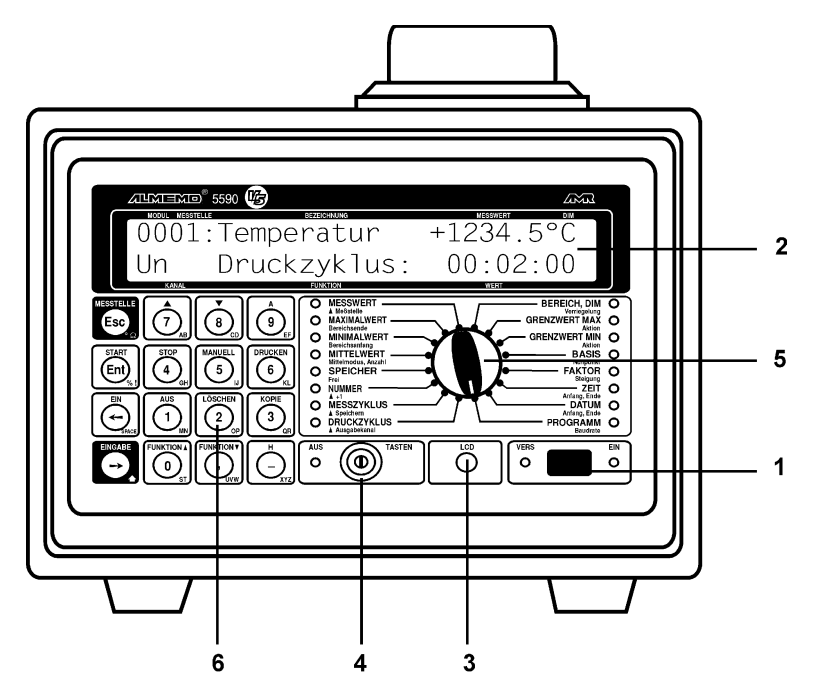

(1) **EINSCHALTER** Wippschalter zum EINSCHALTEN des Gerätes Kontrollampe EIN: leuchtet, wenn Gerät eingeschaltet Kontrollampe VERS: leuchtet, wenn Netzteil angeschlossen leuchtet, wenn Akku geladen wird blinkt, wenn Akku geladen ist

#### (2) **LCD-ANZEIGE** 2 Zeilen mit 24 Zeichen Punktmatrix

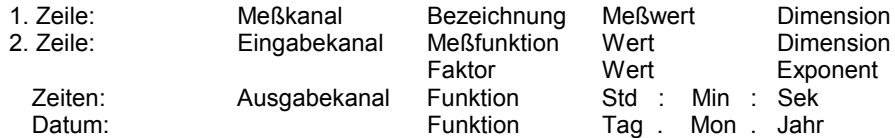

(3) **LCD** Kontrastregler für LCD-Anzeige

#### (4) **SCHLÜSSELSCHALTER**

Tastenverriegelung Kontrollampe AUS: Tastenbetätigung nicht möglich

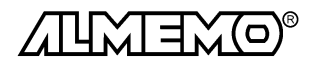

Bedienelemente Frontseite

## (5) **FUNKTIONSWAHLSCHALTER**

**Funktion Zusatzfunktion mit FUNKTION • Kontrollampen MESSWERT** Nullsetzen -> Basis Fühlerbruch Nullsetzen -> Nullp **MAXIMALWERT** Analogende Maxwert > Grenzwert **MINIMALWERT** Analoganf. Minwert < Grenzwert **MITTELWERT** Mittelmode: / Anzahl: Mittelung aktiv **SPEICHER** Sp. frei: Speicher aktiv **NUMMER** Nummer aktiv **MESSZYKLUS** Meßrate: Meßzyklus läuft **DRUCKZYKLUS** Adresse: Druckzyklus läuft **BEREICH, DIM** Verriegel. **Dimension geändert GRENZWERT MAX** Aktion Max Grenzwertüberschreitung GRENZWERT MIN Aktion Min Grenzwertüberschreitung **BASIS** Nullpunkt: Nullpunkt: Nullpunkt geändert FAKTOR, Exponent Steigung: Faktor/Exp geändert **ZEIT** Anfang: / Ende: Anfang/Ende programmiert **DATUM** Anfang: / Ende: Anfang/Ende programmiert **PROGRAMM**, Baudrate Luftdruck: / Hysterese:

EINGABE

(6) **FUNKTIONSTASTEN** 

**START** Meßstellenabfrage starten<br> **STOP** Meßstellenabfrage stoppe **MANUELL** Einmalige Meßstellenabfrage **DRUCKEN** Datenausgabe auf Ausgabekanal **EIN** Programmierwert aktivieren **AUS** Programmierwert deaktivieren  $\alpha$ roß S T e s  $\Rightarrow$  Eingabestelle nach rechts Õ Eingabestelle nach links **Ent** Eingabe abschließen

**MESSTELLE** x x Meßstelle/Eingabekanal anwählen **MESSTELLE** ⇔ g x x Meßmodul g, Meßstelle xx anwählen Meßstelle/Eingabekanal erhöhen W Meßstelle/Eingabekanal erniedrigen **STOP** Meßstellenabfrage stoppen **LÖSCHEN** Programmierwert / Meßdaten löschen **KOPIE** Meßstellenprogrammierung kopieren **FUNKTION** 4 Nächste Funktion (Zusatzfunktion) **FUNKTION V W** Vorhergehende Funktion (Zusatzfunktion) **EINGABE - 1 2 . 3 Ent** Eingabe numerische Parameter "-12.3" **EINGABE**  $\hat{T}$  00  $\theta$   $\Rightarrow$  0  $\Rightarrow$  00  $\Rightarrow$  Ent Eingabe alphanum. Bezeichnung "Test"

**Esc** Eingabe abbrechen

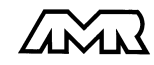

# **1.3 Bedienelemente Rückseite**

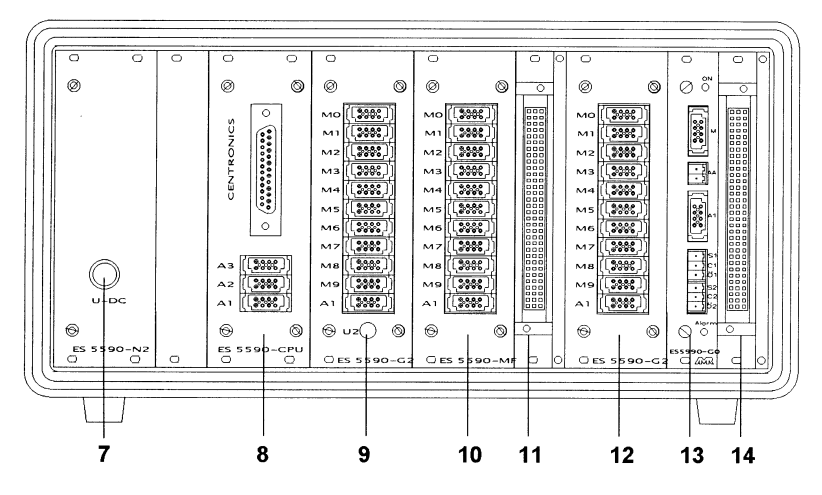

## **Grundausstattung:**

#### (7) **Einschub ES 5590-N1/2: Stromversorgung**

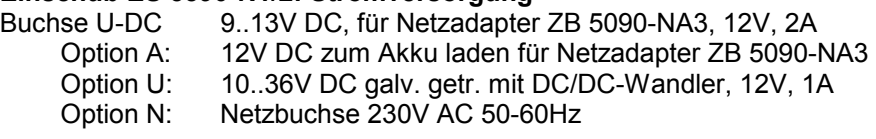

#### (8) **Einschub ES 5590-CPU: CPU zur Abfrage aktiver Meßkreiskarten**

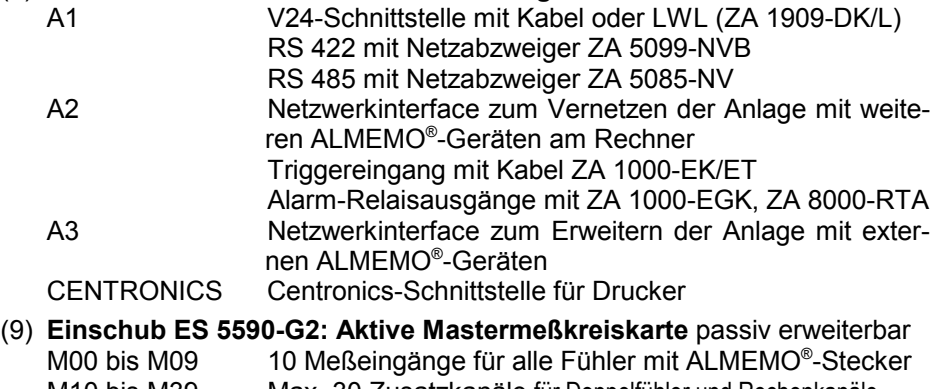

- M10 bis M39 Max. 30 Zusatzkanäle für Doppelfühler und Rechenkanäle A1 Analogausgang mit Kabel ZA 1601-RK
- A1 2 Alarm-Relaisausgänge mit Kabel ZA 1000-EGK/EAK **Erweiterung mit passiven Meßstellenumschaltern:**

▎ℲϪ (ဝ

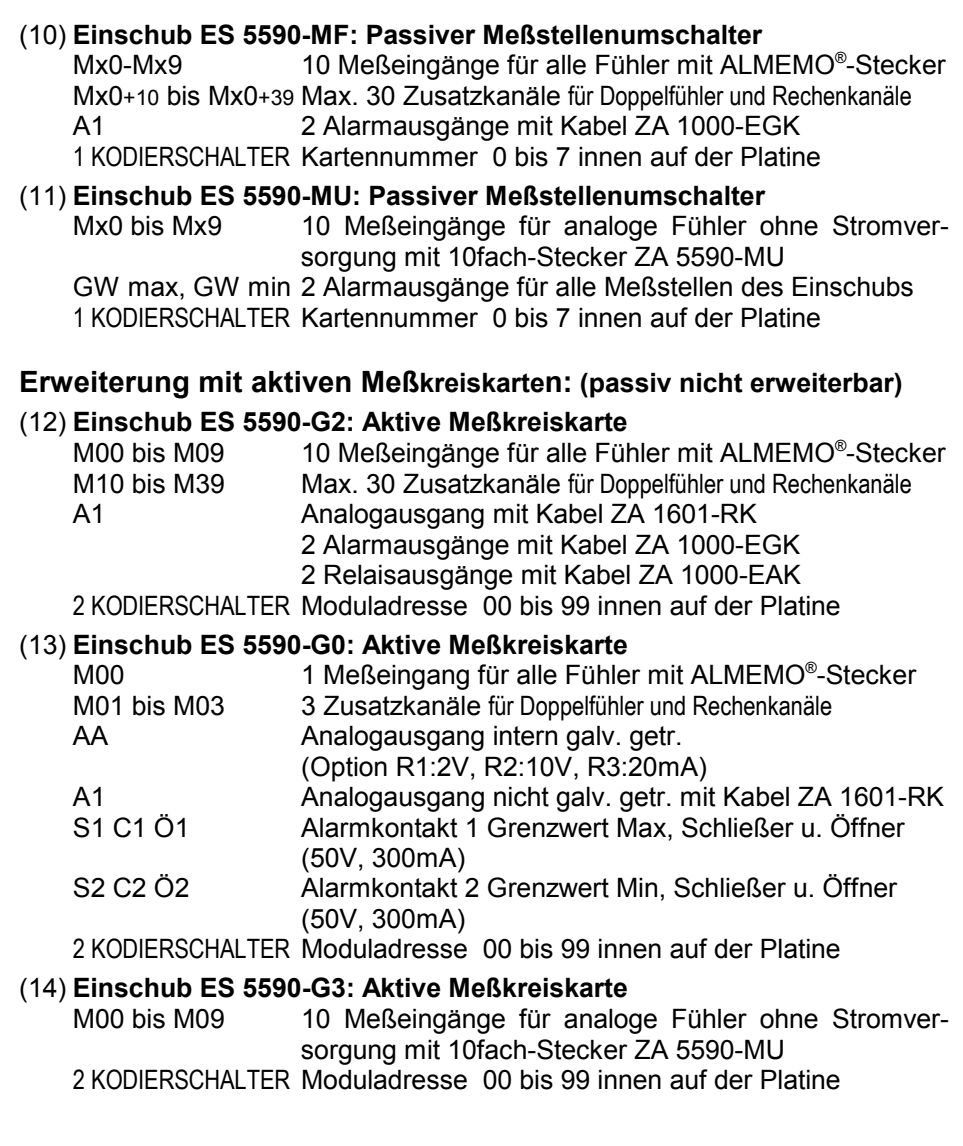

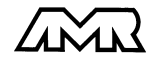

# **2. INBETRIEBNAHME**

- 1. **Meßwertgeber** an die Buchsen Mxx (9) etc. anstecken s. 4.
- 2. **Stromversorgung** mit Netzadapter an Buchse (7) sicherstellen s. 3.1
- 3. **Einschalten** mit Wippschalter (1), sodaß Kontrollampe EIN leuchtet s. 3.4
- 4. **Anzeigen** der Meßwerte, Funktion MESSWERT mit Drehschalter (5) anwählen, Meßkanal mit Taste ▲ anwählen, Meßwert ablesen s. 7.1.1
- 5. **Speichern** der Meßwerte
	- Speicher löschen in Funktion SPEICHER mit Tasten **EINGABE**, **LÖSCHEN**  Speicheraktivierung im MESSZYKLUS mit Taste **EIN** einschalten s. 7.3.2 Einmalige Speicherung mit Taste **MANUELL** s. 7.2

Für Zyklische Speicherung Meßzyklus eingeben s. 7.3.2

Bei Bedarf aktuelle Uhrzeit und Datum eingeben s. 7.3.4

 Bei Bedarf Zeit und Datum von Anfang und Ende der Messung eingeben s. 7.3.5

 Zyklische Speicherung starten und stoppen mit Tasten **START** und **STOP** 7.3  **Speicherdaten auf Drucker oder Rechner ausgeben**

 Peripheriegerät mit Schnittstellenkabel an Buchse A1 anschließen s. Hb. 5.2 Am Peripheriegerät 9600 bd, 8 Datenbit, 1 Stopbit, k. Parität einstellen In Funktion DRUCKZYKLUS mit Taste ▲ Ausgabekanal <sup>'U'</sup> und evtl. mit Taste **MESSTELLE** Format nebeneinander ´n´ o. Tabelle ´t´ einstellen s. 8.1 Meßwerte ausgeben in Funktion SPEICHER mit Taste **DRUCKEN** s. 7.4.2

#### 6. **Zyklische Meßwertausgabe** an Drucker oder Rechner Peripheriegerät mit Schnittstellenkabel an Buchse A1 anschließen s. Hb.5.2 Am Peripheriegerät 9600 bd, 8 Datenbit, 1 Stopbit, k. Parität einstellen s. 8.2 Bei Bedarf aktuelle Uhrzeit und Datum eingeben s. 7.3.4 In Funktion DRUCKZYKLUS Druckzyklus programmieren, mit Taste V Ausgabekanal ´U´ und bei Bedarf mit Taste **MESSTELLE** Ausgabeformat nebeneinander ´n´ oder Tabelle ´t´ einstellen s. 8.1 Zyklische Messung starten und stoppen mit Tasten **START** und **STOP** 7.3

7. **Grenzwertüberwachung**

Grenzwerte eingeben s. 6.5

Meßzyklus programmieren s. 7.3.2

 Alarmgerät mit Alarmmodul an Buchse A2 anschließen s. Hb. 5.1.2/5.1.3 In Funktion DRUCKZYKLUS mit Taste ▲ für Störwertausgabe Ausgabekanal ´U´, für Speicherung Ausgabekanal ´S´ aktivieren s. 8.1

Zyklische Messung starten und stoppen mit Tasten **START** und **STOP** 7.3

8. **Auswerten** der Messung

Max- und Minwerte anzeigen in Funktion MAX- bzw. MINWERT s. 7.1.2

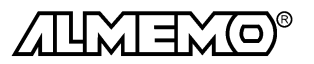

# **3. STROMVERSORGUNG**

# **3.1 Netzbetrieb**

Zur Stromversorgung des Meßgerätes ist normalerweise der universelle Netzadapter ZB 5090-NA3 für 100...260V AC auf 12V DC, 2A vorgesehen. Er wird an die Buchse U-DC (7) angeschlossen und durch Drehung nach rechts verriegelt. Außerdem ist der Bananenstecker mit dem Schutzleiteranschluß zur Störunterdückung in die blanke Buchse daneben zu einstecken.

Nur in Ausnahmefällen (z.B. in Industrieumgebung) kann der Schutzleiter selbst so hohe Spannungsspitzen aufweisen, daß es besser ist, auf den Anschluß zu verzichten.

Mit der Option N wird der Einschub ES 5590-N1 mit einem integrierten Schaltnetzteil eingebaut, das über ein Standardnetzkabel eine Spannungsvorsorgung mit 230V AC (50 bis 60 Hz) erlaubt.

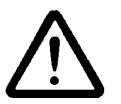

**Achtung Netzspannung!** Bevor Sie einen Einschub in die Anlage einschieben oder entfernen, müssen Sie unbedingt den Netzstecker aus dem Netzteileinschub ES 5590-N1 ziehen!

# **3.2 Akkubetrieb (Option A)**

Mit der Option A wird ein NiCd-Akku 7.2V mit 1.5 Ah eingebaut, der bei einem Stromverbrauch von ca. 21 mA eine ununterbrochene Betriebszeit von ca. 75 Stunden ermöglicht. Sind Meßstellenumschalterkarten (ca. 12mA) eingebaut oder Fühler angeschlossen, die zusätzlich Strom brauchen (z.B. Feuchtefühler FH A646 2mA oder Flügelräder ca. 3mA) oder die serielle Schnittstelle (4mA), so verkürzt sich die Betriebszeit entsprechend. Bei einer Akkuspannung von 7 V erscheint ein [] - Symbol blinkend im Display. Eine exakte Bestimmung der Akkuspannung und damit eine Abschätzung der restlichen Betriebszeit ist mit einem Meßkanal ´Batt´ möglich.

Läuft das Gerät nur mit dem Akku, dann leuchtet die grüne Lampe VERS. (1) gar nicht. Zum Laden des Akkus dient auch der 12V-Netzadapter ZB 5000-NA3, der es ermöglicht, einen leeren Akku in 2 h vollständig zu laden. In dieser Zeit leuchtet die grüne Lampe als Ladekontrolle dauernd. Wenn die grüne Lampe blinkt, ist der Akku voll, und die Ladeschaltung geht in Erhaltungsladung über. Das Netzteil kann so im Pufferbetrieb dauernd am Meßgerät angeschlossen bleiben.

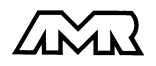

# **3.3 Externe Spannungsversorgung (Option U)**

Soll das Gerät an einer externen Spannung betrieben werden, dann ist ein Netzteileinschub mit Option U (OA 5590-U) und das Anschlußkabel ZB 5090-EK mit 2 Bananensteckern erforderlich. Er verfügt über einen großen Eingangsspannungsbereich 9..36V DC und eine galvanische Trennung, sodaß das Meßgerät problemlos in 12- oder 24-V-Bordnetzen betrieben werden kann. Über den Netzadapter ZB 5090-NA3 ist auch Netzbetrieb weiterhin möglich.

# **3.4 Ein-, Ausschalten, Neuinitialisierung**

Nach dem ordnungsgemäßen Anschluß einer Spannungsversorgung leuchtet bereits die grüne Kontrollampe VERS. auf der Frontplatte (1). Ist ein Akku eingebaut, dient die Lampe zur Ladekontrolle (s. 3.2).

**Zum Einschalten** des Gerätes wird der Wippschalter (1) betätigt, dann leuchtet auch das rote Kontrollämpchen EIN und zeigt damit die Betriebsbereitschaft an.

**Beim Ausschalten** erlischt das rote Kontrollämpchen wieder, die Echtzeituhr läuft iedoch weiter, und alle gespeicherten Werte bleiben erhalten (s. 3.5).

Zeigt das Gerät auf Grund von Störeinflüssen (z.B. Elektrostatische Aufladungen oder entladenem Puffer-Akku) ein Fehlverhalten oder sollen Fehlprogrammierungen ausgeschlossen werden, dann kann das Gerät vollständig neu initialisiert werden.

Diesen **Reset** erreicht man, wenn beim Einschalten die Taste **LÖSCHEN** gedrückt wird. Dabei werden alle internen Daten, wie Max-, Min- u. Mittelwerte, sowie der Speicher gelöscht. Außerdem werden Zyklen, Uhrzeit, Datum und Geräteadresse auf Null, sowie Wandlungsrate und Luftdruck auf die Standardwerte gesetzt. Die Gerätekonfiguration und die Programmierung der Fühler in den ALMEMO®-Steckern bleiben jedoch unangetastet.

# **3.5 Datenpufferung**

Zur unterbrechungsfreien Stromversorgung von Echtzeituhr und Speicher ist ein NiCd-Puffer-Akku (2.4V) eingebaut, der einen Datenerhalt von Uhrzeit und Datum, sowie aller gespeicherten Werte über mehrere Monate auch dann gewährleistet, wenn die Netzversorgung unterbrochen ist. Um eine vollständige Entladung des Akkus und einen damit verbundenen Datenverlust zu vermeiden, sollte das Gerät aber wenigstens einmal im Monat einige Stunden am Netz betrieben werden.

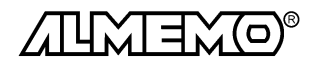

# **4. ANSCHLUSS DER MESSWERTGEBER**

An die ALMEMO®-Eingangsbuchsen Mxx der Einschübe (9), (10), (12) und (13) sind alle ALMEMO®-Fühler ohne weiteres ansteckbar. Zum Anschluß von eigenen Sensoren wird lediglich ein entsprechender ALMEMO®-Stecker angeklemmt.

# **4.1 Meßwertgeber**

Das umfangreiche ALMEMO®-Fühlerprogramm (s. Hb. Kap. 3) und der Anschluß von eigenen Sensoren (s. Hb. Kap. 4) an die ALMEMO®-Geräte ist im ALMEMO®-Handbuch ausführlich beschrieben. Alle serienmäßigen Fühler mit ALMEMO® -Stecker sind generell mit Meßbereich und Dimension programmiert und daher ohne weiteres an jede Eingangsbuchse ansteckbar. Eine mechanische Kodierung sorgt dafür, das Fühler und Ausgangsmodule nur an die richtigen Buchsen angesteckt werden können. Außerdem hat jeder ALMEMO®- Stecker zwei Verriegelungshebel, die beim Einstecken in die Buchse einrasten und ein Herausziehen am Kabel verhindern. Zum Abziehen des Steckers sind die beiden Hebel an den Seiten zu drücken.

# **4.2 Meßeingänge und Zusatzkanäle**

Die Meßkreiskarte ES 5590-G2 besitzt 10 Eingangsbuchsen, denen zunächst die Meßkanäle M00 bis M09 zugeordnet sind. ALMEMO-Fühler können jedoch bei Bedarf bis zu 4 Kanäle bereitstellen, sodaß sich bei 10 Eingangsbuchsen insgesamt maximal 40 Kanäle ergeben. Die Zusatzkanäle sind vor allem bei Feuchtefühlern mit 4 Meßgrößen (Temperatur/Feuchte/Taupunkt/Mischungsverhältnis) oder für Funktionskanäle nutzbar. Bei Bedarf ist ein Sensor auch mit mehreren Bereichen oder Skalierungen programmierbar, oder wenn es die Anschlußbelegung erlaubt, können auch 2 bis 3 Sensoren in einem Stecker kombiniert werden (z.B. TE/Ntc, mV/V, mA/V u.ä.). Die zusätzlichen Meßkanäle in einem Stecker liegen jeweils um 10 höher (der 1. Fühler hat z.B. die Kanäle M0, M10, M20, M30, der zweite die Kanäle M1, M11, M21, M31 usw.).

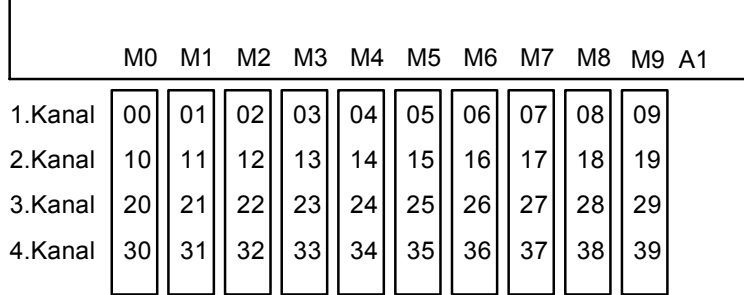

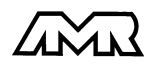

 $\mathbf{I}$ 

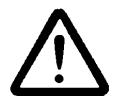

Alle analogen Eingänge sind durch photovoltaische Relais galvanisch getrennt und zwischen ihnen ist ein Potentialunterschied von maximal 50 V DC bzw. 60V AC zulässig. Kombinierte Sensoren innerhalb eines Steckers und Fühler mit Stromversorgung sind jedoch galvanisch miteinander verbunden und müssen deshalb isoliert betrieben werden. Die Spannung an den Meßeingängen selbst (zwischen B,C,D und A bzw. -) darf  $\pm$  5V nicht überschreiten.

Die Vergleichsstellenkompensation zur Thermoelementmessung ist im Meßkreiseinschub in der Buchse M3 eingebaut.

## **4.3 Erweiterung der Meßeingänge**

Zur **Erweiterung der Meßstellen** gibt es mehrere Möglichkeiten. Insgesamt sind maximal 8 passive und 99 aktive Module einsetzbar.

Die erste aktive Mastermeßkreiskarte ES 5590-G2 kann bis zu 8 **passive Meßstellenumschalterkarten** mit jeweils 10 photovoltaischen Relais ansteuern, die Gesamtzahl der Meßkanäle ist jedoch auf maximal 98 begrenzt. Um die Fühlerzahl und die Kanalzahl den individuellen Anforderungen anpassen zu können, ist die Kanalzahl der Mastermeßkreiskarte und der Meßstellenumschalterkarten unabhängig voneinander auf 10, 20, 30 oder 40 konfigurierbar (s. Hb. 6.10.13.1). Die Meßstellennummerierung schließt sich an die letzte Meßstelle der Masterkarte fortlaufend an. Die Kodierung der Meßstellenumschalterkarten von 0 bis 7 erfolgt durch Kodierschalter auf der Platine. Die Zeit einer Meßstellenabfrage erhöht sich proportional zu der Zahl der Meßkanäle. Analogausgangskabel sind nur an der Masterkarte anschließbar.

- 1. Mit den **passiven Meßstellenumschalterkarten ES 5590-MF** (10) wird die Anzahl der Meßstellen um jeweils 10 galv. getr. ALMEMO® -Eingänge erweitert. Grenzwertrelaiskabel lassen sich an jeder Karte anschließen. Im Gehäuse benötigt der Einschub 2 Steckplätze.
- 2. Die **passiven Meßstellenumschalterkarten ES 5590-MU** (11) haben ebenfalls 10 Eingänge, die auf eine 64polige Buchsenleiste geführt sind. Der Anschluß der Fühler erfolgt über einen 10-fach-Stecker ZA 5590-MU mit jeweils 4 Schraubklemmen A, B, C und D ebenso wie in den einzelnen ALMEMO®-Steckern (s. Hb. Kap. 4). Doppelfühler und Fühler, die eine Stromversorgung oder einen ALMEMO®-Stecker mit Anpaßelektronik erfordern (wie Feuchtefühler, Flügelräder etc.) sind nicht anschließbar. Unabhängig von der Konfiguration der Kanalzahl stehen nur 10 Kanäle zur Verfügung. Die Programmierung ist für alle Fühler individuell möglich, wird aber in einem gemeinsamen EEPROM im Stecker gespeichert. Zwei Grenzwertrelais, für Max und Min getrennt, sind auf der Karte bereits eingebaut und können über den MU-Stecker kontaktiert werden. Der Einschub belegt nur einen Steckplatz.

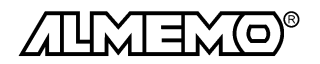

#### **Erweiterung mit aktiven Meßkreiskarten und Geräten:**

**Aktive Meßkreiskarten** sind eigenständige Meßmodule mit Mikrocontroller, ALMEMO®-Meßkreis und eigener Adresse. Alle Einschübe sind untereinander galv. getrennt und außer beim ES 5590-G3 kann man auch ein Analogausgangskabel oder ein Ausgangsrelaiskabel angeschließen. Die Meßstellenabfrage aller aktiven Karten erfolgt gleichzeitig, sodaß die Zeit zur Erfassung aller Meßstellen wesentlich verkürzt wird. Die Meßstellenidentifizierung setzt sich zusammen aus der zweistelligen Modulnummer und der zweistelligen Meßstellennummer. Die Modulnummern beginnen bei der Mastermeßkreiskarte normalerweise mit 00 und werden bei den nächsten fortlaufend um eins erhöht.

3. Zusätzliche **aktive Meßkreiskarten ES 5590-G2** (12) mit 10 ALMEMO®- Buchsen bieten jeweils 10 bis 40 Meßkanäle für alle Fühler mit ALMEMO®- Flachstecker.

Zum Einstellen der Adresse befinden sich zwei Kodierschalter auf der Karte. Im Gehäuse benötigt dieser Einschub 2 Steckplätze.

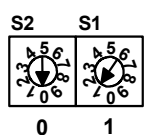

*Beispiel:* Moduladresse 01

Moduladresse **0 1**

- 4. Alternativ sind die **aktiven Meßkreiskarten ES 5590-G3** (14) mit 10 Meßkanälen und 10-fach-Stecker ZA 5590-MU wie bei der Meßstellenumschalterkarte ES 5590-MU verwendbar. Analogausgang und Grenzwertrelais stehen hier nicht zur Verfügung. Der Einschub belegt nur einen Steckplatz.
- 5. Außerdem gibt es die **aktiven Meßkreiskarten ES 5590-G0** (13) mit einer ALMEMO®-Buchse (4 Kanäle). Optional ist ein integrierter galv. getrennter Analogausgang (2V, 10V oder 20mA) erhältlich. Zwei Grenzwertrelais für Max und Min getrennt sind auf der Karte eingebaut und können über Schraubklemm-Stecker kontaktiert werden. Dieser Einschub belegt ebenfalls nur einen Steckplatz.
- 6. Die Erweiterung der Meßstellen ist zusätzlich auch über beliebige **externe ALMEMO**®**-Geräte** mit serieller Schnittstelle möglich. Sie werden über Netzwerkkabel oder Netzverteiler an die Buchse A3 der CPU ES5590-CPU angeschlossen (s. Hb. 5.3). Es ist nur darauf zu achten, daß alle aktiven Module in der Anlage und alle externen Geräte auf die Baudrate 9600 eingestellt sind und verschiedene Adressen aufweisen. Die Adressen müssen fortlaufend vorhanden sein, die Reihenfolge im Netz spielt dagegen keine Rolle.

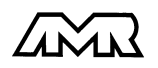

#### **Inbetriebnahme**

Bei jeder Änderung der Konfiguration muß die Anlage ausgeschaltet und die Adressen der Module und Geräte folgerichtig eingestellt werden (s. 8.2.2.3). Bei der Inbetriebnahme sind zunächst alle externen Geräte einzuschalten und dann die Anlage. In der Initialisierungsphase werden alle Module abgefragt und diese Konfiguration im Speicher abgelegt. Im Display kann dieser Vorgang zur Kontrolle mit Darstellung aller Modulbezeichnungen verfolgt werden. Nachträglich angeschlossene oder eingeschaltete Geräte werden nicht mehr erkannt. Nachträglich angesteckte Fühler dagegen werden im angewählten Modul nach einer gewissen Abfragezeit (abhängig von der Kanalzahl) selbtständig erkannt und ausgewertet. Neue Fühler in den anderen Modulen werden erst bei der nächsten Meßstellenabfrage aufgenommen.

#### *Konfigurationsbeispiel:*

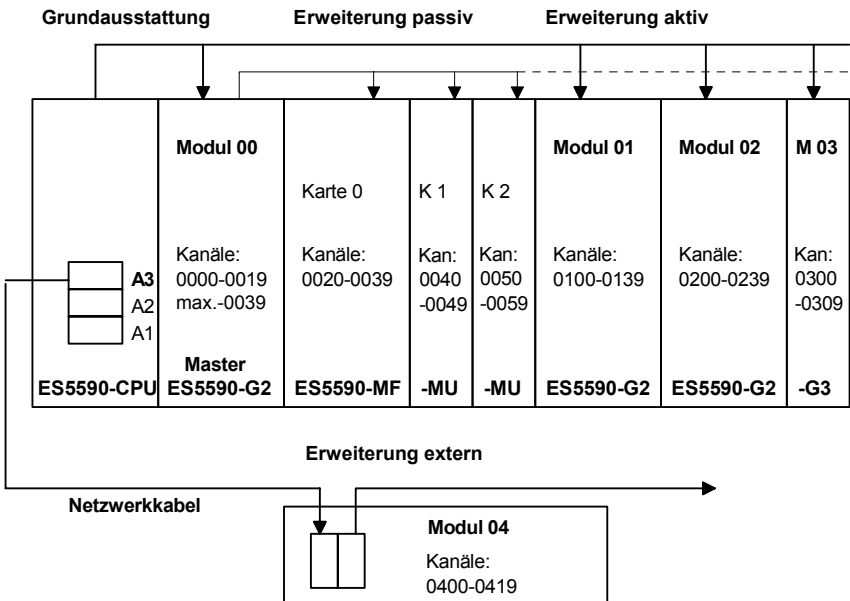

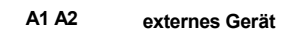

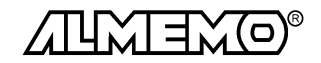

20 ALMEMO® 5590-3

# **5. ANZEIGE UND TASTATUR**

# **5.1 Anzeige und Funktionswahl**

Die Anzeige der Anlage ALMEMO 5590-3 besteht aus einer LCD-Punktmatrixanzeige mit 2 Zeilen und je 24 Zeichen. In der ersten Zeile wird immer die Geräteadresse (MODUL), die angewählte Meßstelle mit Bezeichnung und aktuellem Meßwert dargestellt. Ist keine Bezeichnung programmiert, erscheint hier der Meßbereich. In der zweiten Zeile wird die angewählte Funktion angezeigt. Der Eingabekanal zur Abfrage und Programmierung der Funktionen ist von der Meßstelle in der 1. Zeile unabhängig.

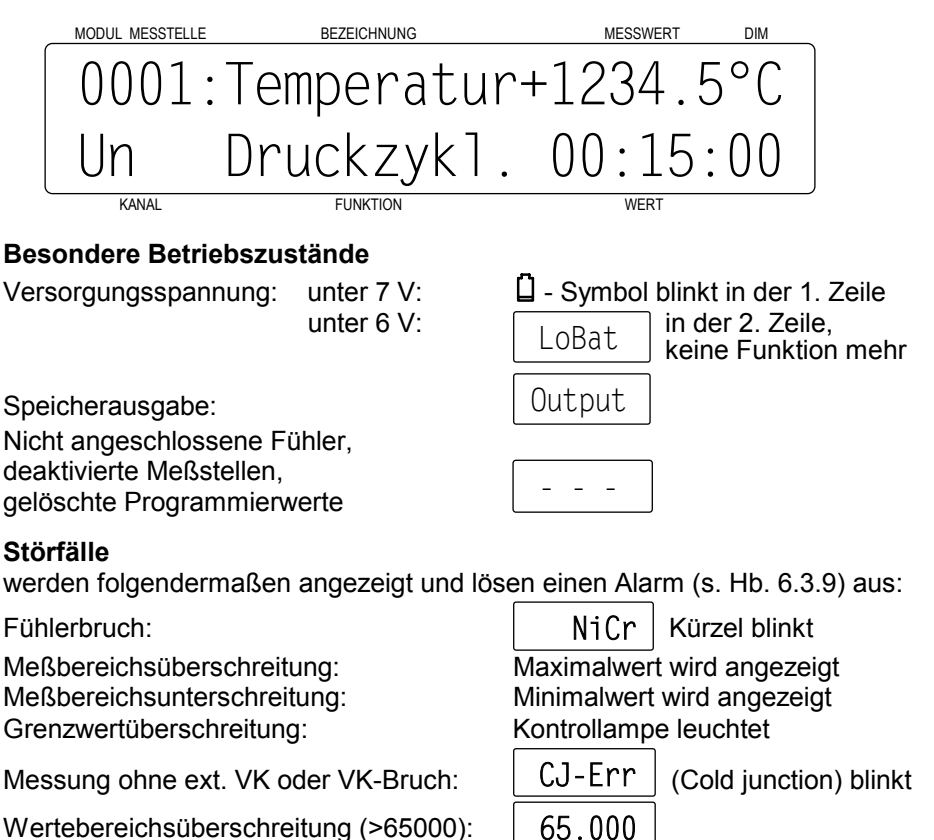

Die Grundfunktionen werden mit dem Funktionswahlschalter (5) eingestellt. Mit den Tasten FUNKTION▲ und FUNKTION▼ lassen sich dann teilweise Zusatzfunktionen anwählen. In der folgenden Tabelle sehen Sie, wie die Funktionen

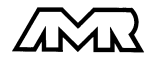

ALMEMO® 5590-3 21

in der 2. Zeile des Displays dargestellt werden und welche speziellen Tastenaktionen existieren:

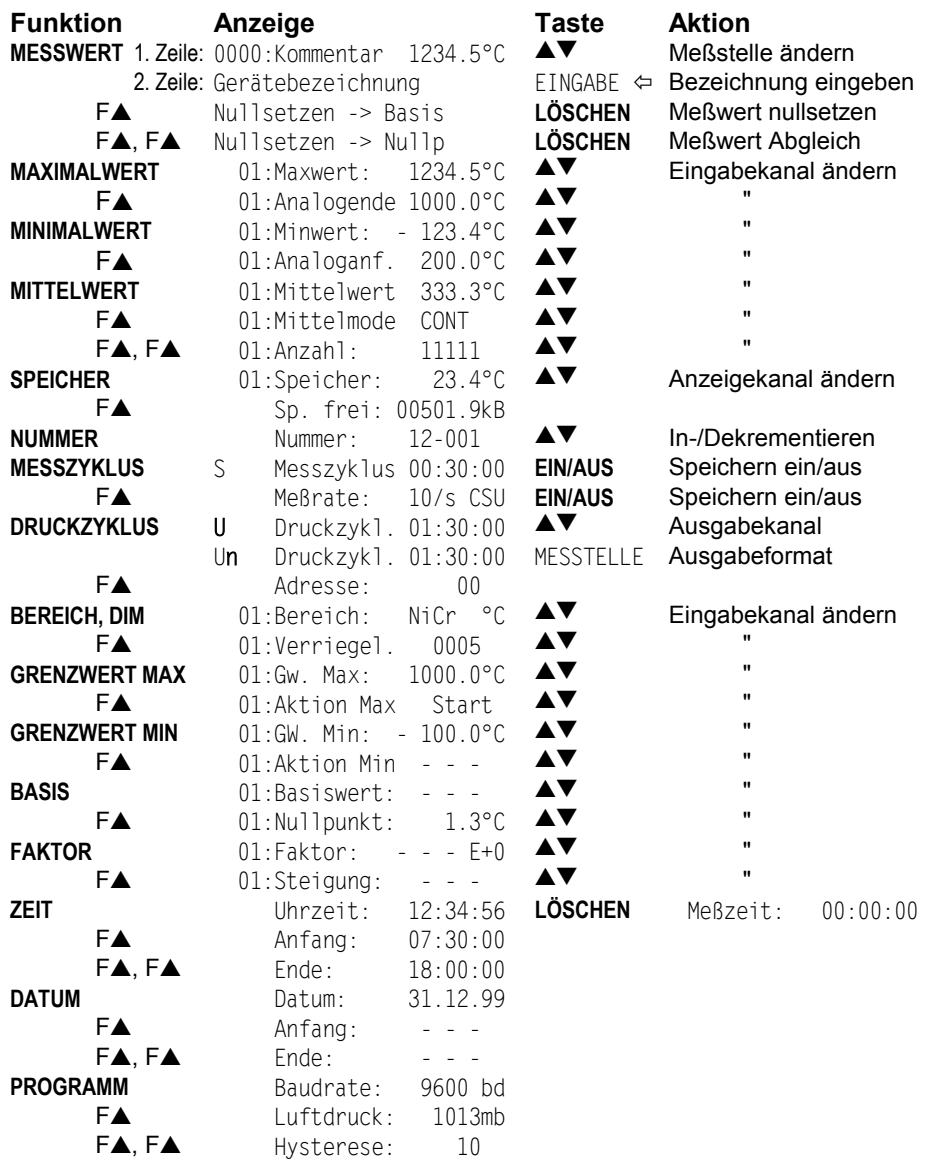

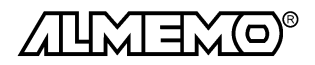

22 ALMEMO® 5590-3

# **5.2 Kontrollampen**

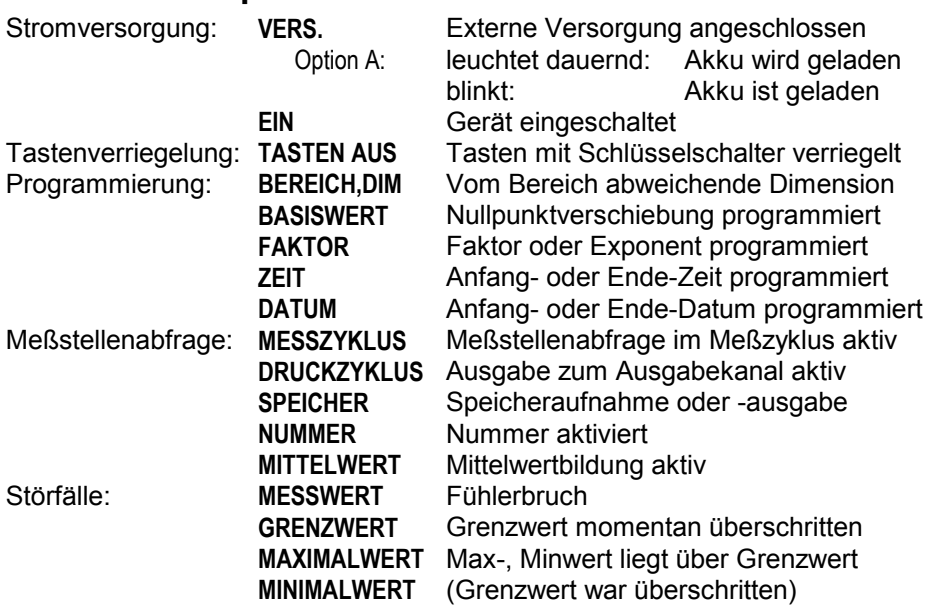

## **5.3 Tastatur und Verriegelung**

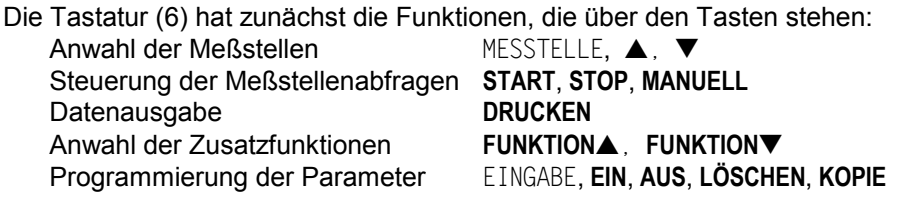

Nach Betätigung der Tasten MESSTELLE oder EINGABE blinkt ein Digit in der Anzeige, d.h. das Gerät befindet sich im Eingabemodus. Jetzt gilt die **weiße** Tastenbeschriftung und es stehen die numerischen Tasten **0** ... **9**, **.** , **-** und die Cursortasten  $\Leftrightarrow$ ,  $\Leftrightarrow$  zur Verfügung. Die Eingabe kann mit der Taste **Ent** vollendet oder mit **Esc** abgebrochen werden. Blinkt ein Kürzel (z.B. Bereich), dann ist mit den Tasten  $\triangle$  (7) und  $\nabla$  (8) die gewünschte Funktion anwählbar.

Um die Programmierung der Anlage vor unbefugtem Eingriff zu schützen, läßt sich die Tastatur mit dem Schlüsselschalter (4) verriegeln. Dazu müssen Sie den Schlüssel in die senkrechte Position bringen und abziehen. Zur Kontrolle leuchtet das rote Lämpchen **TASTEN AUS** auf. Der Funktionswahlschalter (5) bleibt jedoch funktionsfähig.

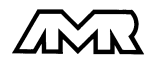

24 ALMEMO® 5590-3

Anzeige und Tastatur

# **5.4 Numerische Dateneingabe**

Das Programmieren numerischer Parameter geschieht folgendermaßen:

Anwahl der gewünschten Funktion mit dem Drehschalter (5)

Bei Bedarf Anwahl der Zusatzfunktion mit der Taste **FUNKTION** 

**Start der Programmierung** mit Taste EINGABE, Die vorderste programmierbare Ziffer blinkt und kann programmiert werden.

**Zahleneingabe** mit den Tasten **0** . . . **9** .

**Vorzeichen wechseln** mit der Taste **-** .

**Weiterschalten zur nächsten Ziffer** automatisch mit jeder Zahleneingabe oder mit Taste  $\Rightarrow$ 

**Zurückschalten zur vorherigen Ziffer** mit Taste  $\Leftarrow$ 

**Dezimalpunkteingabe** mit der Taste **.** Formatierung der Zahl gemäß Komma des Meßbereiches

**Beenden des Programmiervorganges** nach Eingabe der letzten Ziffer, mit Taste  $\Rightarrow$ oder mit der Taste **Ent**

**Abbruch des Programmiervorganges** mit der Taste **Esc** oder durch Betätigung des Drehschalters

**Löschen von Programmier- und Meßwerten** mit Taste

**Auschalten eines Programmierwertes** mit der Taste

**Wieder Einschalten eines Programmierwertes** mit Taste

*Beispiel:* Grenzwert 35.0 Tastenbetätigungen: EINGABE **3 5 Ent**

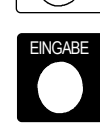

**1**

 $(1)(1)$ 

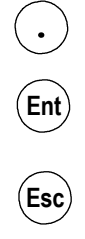

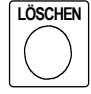

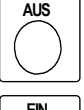

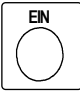

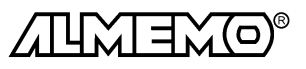

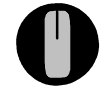

**FUNKTION**

# **5.5 Alphanumerische Eingabe**

Drei Funktionen erfordern außer Zahlen auch die Eingabe von Buchstaben:

- 1. Modulbezeichnung bzw. individueller Druckkopf (40/24 Zeichen)
- 2. Dimension für jede Meßstelle (2 Zeichen)
- 3. Meßstellenbezeichnung für jede Meßstelle (10 Zeichen)

Diese Parameter lassen sich am einfachsten über die serielle Schnittstelle mit der Software AMR-Control oder jedem Terminal eingeben (s. Hb. 6.2.4, 6.3.5, 6.3.6). Die Tastatur des Gerätes ist aber ebenso dafür verwendbar. Außer den aufgedruckten Zahlen können Sie durch mehrfaches Drücken der Tasten auch die rechts unten zusätzlich angegebenen Buchstaben oder Zeichen anwählen. Die Taste EINGABE dient bei Großbuchstaben und Sonderzeichen (°, Ω, %, !) als UMSCHALT-Taste  $\hat{v}$ , bei kleinen Buchstaben zum Weiterschalten auf die nächste Stelle Ö.

## **Individueller Druckkopf / Modulbezeichnung (s.a. Hb. 6.2.4)**

Bei jedem Ausdruck der Programmierung erscheint folgender Druckkopf:

AMR ALMEMO 5590-3 MODUL:01/00-02 A5590-1 5.12

Die drei Moduladressen kennzeichnen das aktuelle Modul 01 aus den vorhandenen Modulen 00 bis 02. Danach folgt der Modultyp mit Version. Dieser erscheint auch im Display in Funktion MESSWERT in der 2. Zeile und kann durch eine individuelle Modulbezeichnung (max. 40/24 Zeichen) ersetzt werden. Im Folgenden wird gezeigt, wie Sie z.B. das Wort ´Text´ eingeben.

Anwahl der Funktion **MESSWERT** 

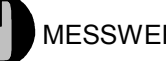

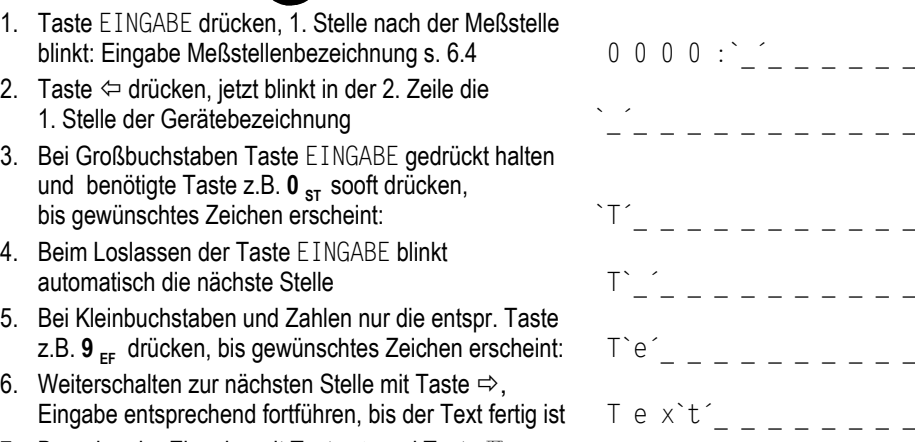

7. Beenden der Eingabe mit Taste Ö und Taste **Ent** oder Abbrechen mit Taste **Esc**

**Löschen der Bezeichnung** mit Taste **Ent** in der 1. Stelle.

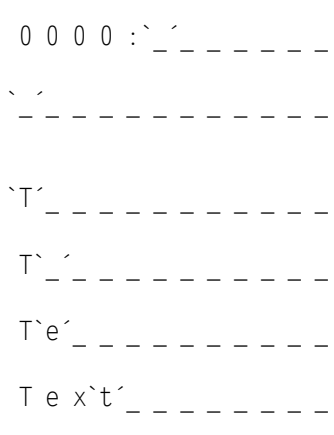

# **6. FÜHLERPROGRAMMIERUNG**

Da bei ALMEMO®-Geräten die gesamte Fühlerprogrammierung im ALMEMO®- Anschlußstecker gespeichert ist, braucht der Anwender normalerweise keine Programmierung vorzunehmen. Nur wenn beispielsweise Sensorfehler korrigiert, eigene Fühler skaliert oder Grenzwerte vorgegeben werden sollen, stehen umfangreiche Programmiermöglichkeiten zur Verfügung. Dabei ist zu beachten, daß Serienfühler mit dem Verriegelungsmode vor unbeabsichtigtem Ändern geschützt sind und bei gewünschter Änderung die Verriegelungsstufe erst entsprechend erniedrigt werden muß (s. 6.8). Ansonsten können alle Parameter leicht über die Tastatur eingegeben bzw. geändert werden, sofern der entprechende Fühlerstecker angesteckt ist.

# **6.1 Eingabekanal anwählen**

Um die Parameter eines Fühlers abzufragen oder zu programmieren, ist der entsprechende Eingabekanal in der gewünschten Funktion anzuwählen. Geschieht dies in irgendeiner Programmierfunktion, d.h. nicht in Schalterstellung MESSWERT, dann wird nur der Eingabekanal geändert, der angewählte Meßkanal aber nicht, d.h. die Messung wird nicht unterbrochen. Die Anwahl eines noch nicht programmierten Kanals ist nur in der Funktion BEREICH möglich, wenn die Verriegelung des 1. Kanals im entsprechenden Fühler gelöscht ist.

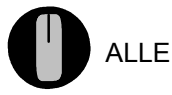

ALLE Eingabekanal direkt eingeben: (z.B. Meßstelle 12):

Eingabekanal sukzessiv erhöhen:

Eingabekanal erniedrigen:

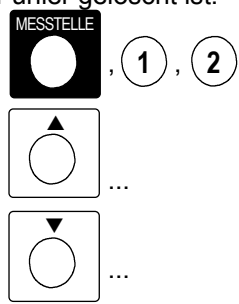

Bei sukzessiver Änderung werden nur vorhandene Kanäle berücksichtigt.

Da in der Meßwerterfassungsanlage ALMEMO 5590-3 mehrere aktive Module oder Geräte verwaltet werden können, muß zur Anwahl eines bestimmten Kanals u.U. auch das entsprechende Modul angewählt werden. Dies ist mit der Tastatur nur in der Schalterstellung **MESSWERT** möglich (s. 7.1):

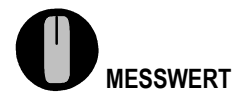

Modul 01 und

Kanal 12 anwählen:

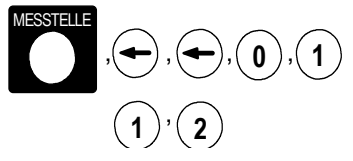

# **6.2 Meßbereichswahl**

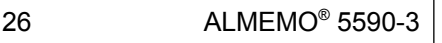

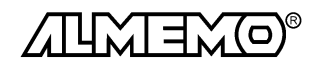

Fühlerprogrammierung

Wenn Sie die ALMEMO®-Stecker selbst programmieren wollen, oder den Meßbereich häufig ändern müssen, dann ist darauf zu achten, daß die Verriegelung der Stecker gelöscht ist (s. 6.8) und bei einigen Meßwertgebern ein spezieller Stecker erforderlich ist (z. B. Thermo, Shunt, Teiler etc. s. Tabelle).

Die Meßbereichswahl erfolgt in der Funktion BEREICH. Nach Anwahl des Eingabekanals und Drücken der Taste EINGABE erscheint die Kurzbezeichnung des Meßbereichs blinkend in der Anzeige. Mit den Tasten ▲ und ▼ lassen sich alle möglichen Bereiche in der unten angegebenen Reihenfolge anwählen. Ist der gewünschte Bereich in der Anzeige erschienen, so wird die Programmierung durch nochmaliges Drücken der Taste EINGABE beendet und die Daten in den Stecker übertragen. Alle Programmierwerte des Eingabekanals werden dabei gelöscht.

#### **Meßbereichswahl:**

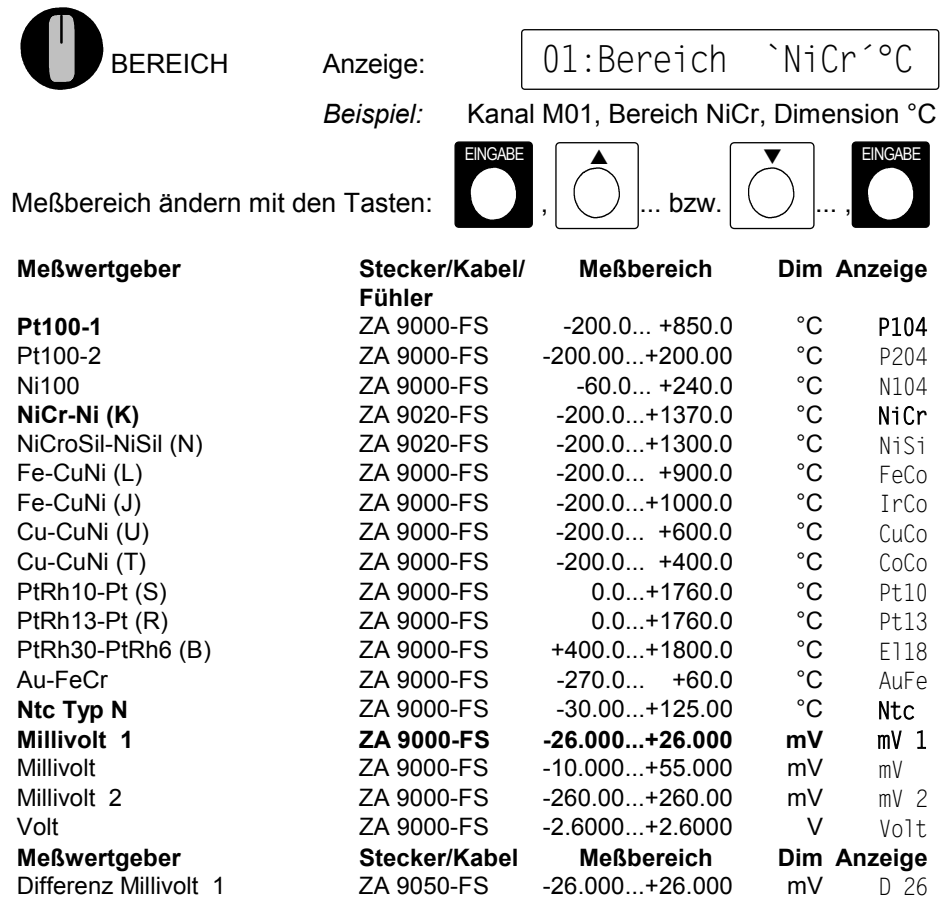

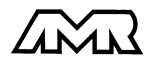

ALMEMO® 5590-3 27

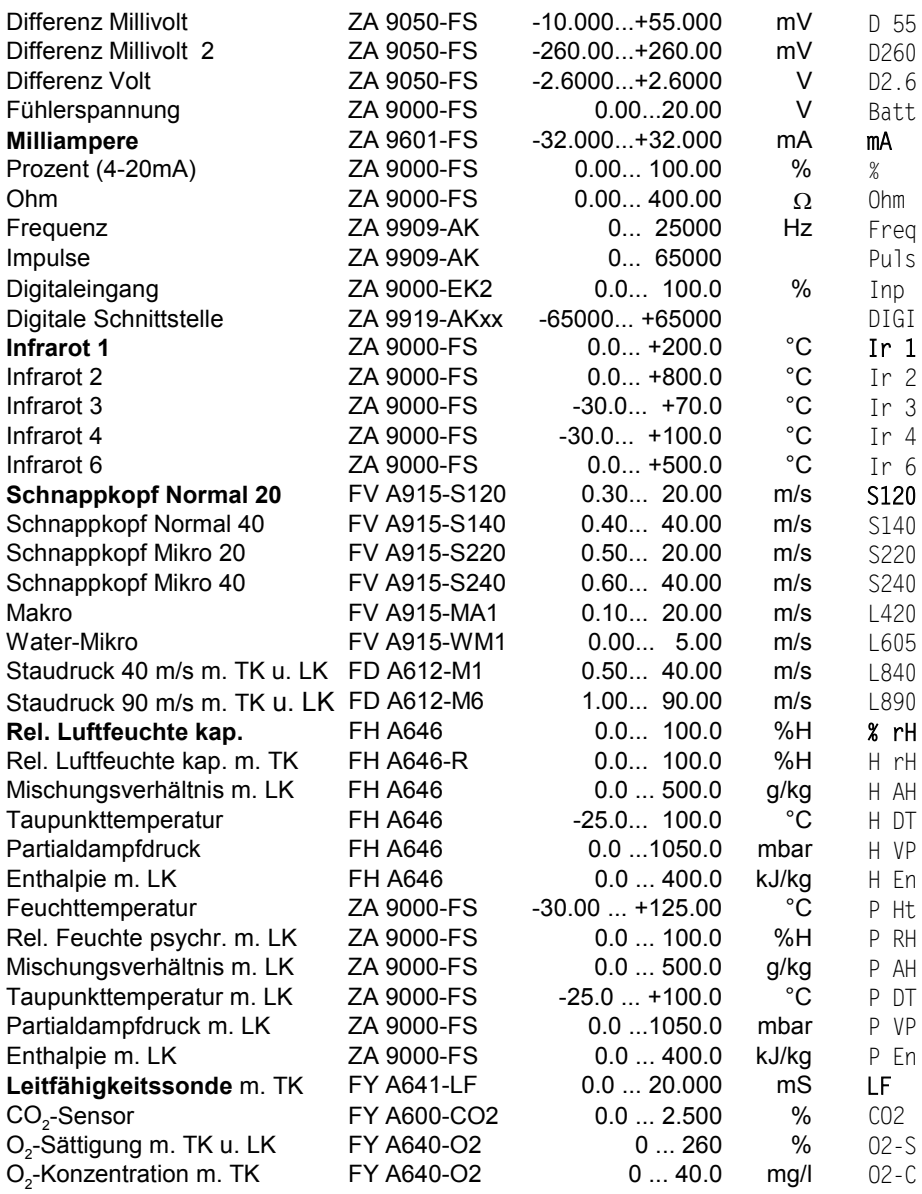

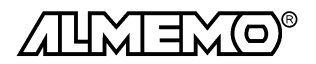

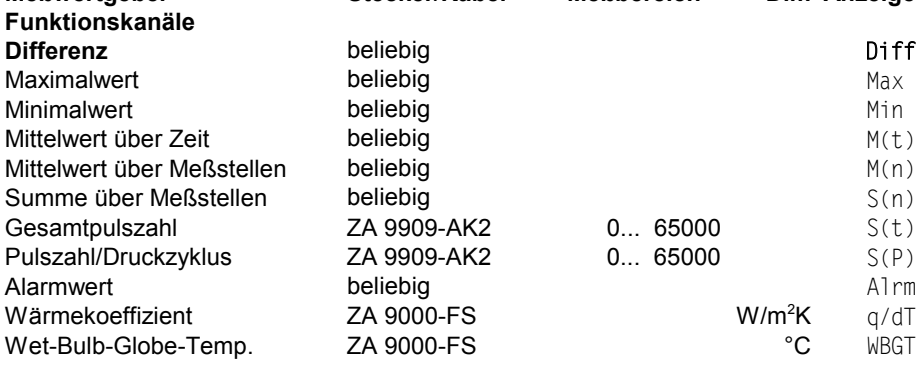

**Meßwertgeber Stecker/Kabel Meßbereich Dim Anzeige**

Die **Verwendung der Funktionskanäle** zur Ausgabe von Meß- und Rechengrößen mit den entsprechenden Bezugskanälen ist im Handbuch Kap. 6.3.4 beschrieben.

#### **Ausschalten d.h. deaktivieren eines Meßkanals:**

#### **Funktion** BEREICH **Taste:**

Daraufhin wird der Meßwert nicht mehr angezeigt, abgefragt und ausgegeben, die Programmierung bleibt jedoch erhalten.

#### **Wieder aktivieren des Meßkanals:**

#### **Funktion** BEREICH **Taste:**

War der Kanal vorher programmiert und dann deaktiviert, dann wird der Kanal mit allen Programmierwerten wieder aktiviert.

## **6.3 Dimension ändern**

Bei der Meßbereichswahl wird auch die Dimension dem Bereich entsprechend eingestellt, z.B. bei Temperatur °C oder Strom mA bzw. %. Bei Transmitteranschluß ist es jedoch wünschenswert die Dimension an die physikalische Größe anzupassen. Deshalb ist es möglich, bei jedem Meßkanal eine beliebige zweistellige Dimension einzugeben (s.a. Hb. 6.3.5).

Die **Änderung der Dimension** erreicht man in der Funktion BEREICH durch Drücken der Tasten EINGABE**,** Õ. Dabei erscheint das erste Dimensionszeichen blinkend in der Anzeige. Die Eingabe der 2 Zeichen erfolgt gemäß 5.5.

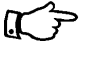

Bei Eingabe der Dimension °F wird ein Temperaturwert von Grad Celsius in Grad Fahrenheit umgerechnet.

Mit den Dimensionen !C oder !F wird die Vergleichsstellenkompensation bei Thermoelementen abgeschaltet.

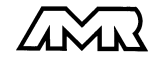

**EIN**

**AUS**

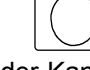

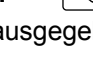

# **6.4 Meßstellenbezeichnung**

Jede Meßstelle kann mit einer 10stelligen aphanumerischen Bezeichnung versehen werden, um die Fühlerart, den Meßort oder den Einsatzzweck optimal zu kennzeichnen. Dieser Name erscheint in der 1. Zeile des Displays vor dem Meßwert:

# Meßstellenbezeichnung Temperatur<sup>'</sup> 0001: Temperatur 123.45°C

Bei Ausgaben über die Schnittstelle erscheint die Meßstellenbezeichnung im Programmkopf als ´KOMMENTAR´ und in der Meßwertliste (s. Hb. 6.6.1).

Die Eingabe erfolgt in Funktion MESSWERT mit Taste EINGABE gemäß 5.5.

# **6.5 Grenzwerte, Hysterese**

Zu jedem Meßkanal sind zwei Grenzwerte (Max und Min) programmierbar. Das Überschreiten der Grenzwerte wird wie das Überschreiten der Meßbereichsgrenzen und Fühlerbruch als Störung behandelt (s. Hb. 6.3.9) und die zugehörigen roten Kontrollämpchen leuchten auf. Die Kontrollämpchen von  $*$  **MAXIMALWERT und**  $*$  **MINIMALWERT zeigen die Störung auch noch an,** wenn sie bereits vorbei ist. Bei einer Meßwertabfrage im Meßzyklus werden gestörte Meßkanäle auf die Schnittstelle ausgegeben. Eine Überschreitung kann auch zum Starten oder Stoppen einer Meßstellenabfrage verwendet werden (s. 7.3.6).

Jede Störung ist erst beendet, wenn der Meßwert den Grenzwert um die Hysterese unterschritten hat. Die Hysterese wird standardmäßig auf 10 Digit gesetzt, ist aber in Funktion Hysterese für jedes Modul separat im Bereich von 00 bis 99 einstellbar.

## **Funktion GRENZWERT MAX und GRENZWERT MIN:**

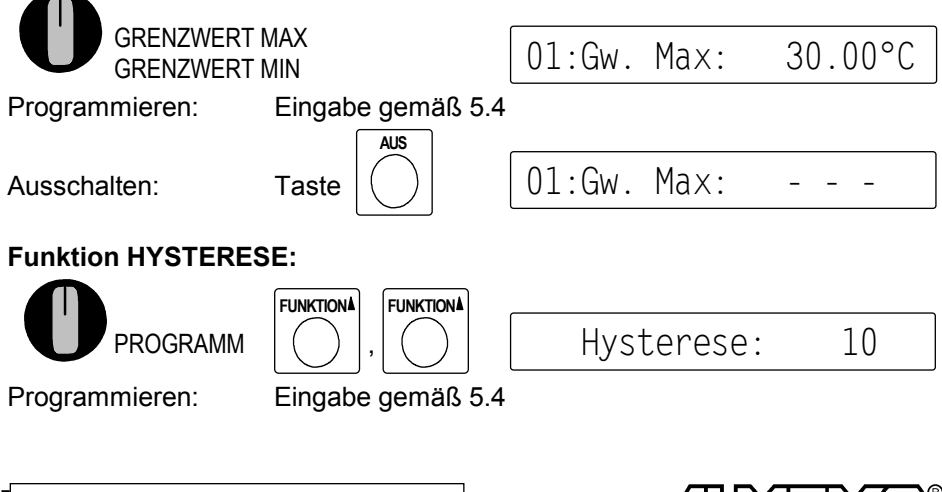

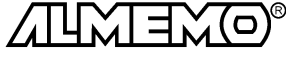

# **6.6 Korrekturwerte**

Mit den Korrekturwerten NULLPUNKT und STEIGUNG können Fühler in Nullpunkt und Steigung korrigiert werden (s. Hb. 6.3.10).

**Korrigierter Meßwert** = (Meßwert - NULLPUNKT) x STEIGUNG.

## **Funktion NULLPUNKTKORREKTUR:**

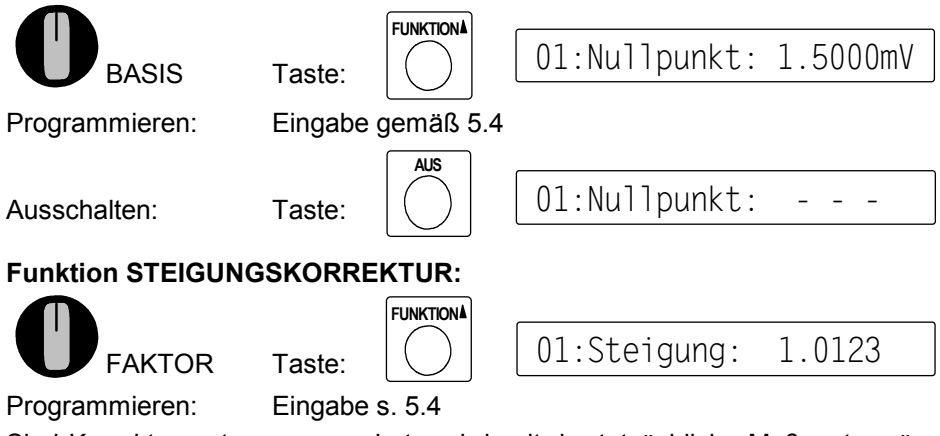

Sind Korrekturwerte programmiert und damit der tatsächliche Meßwert verändert, dann leuchten die entsprechenden Kontrollampen  $*$  BASIS u.  $*$  FAKTOR.

## **Fühlerabgleich**

Um die Korrektur von Sensoren in Nullpunkt, evtl. auch Steigung zu vereinfachen, gibt es in der Funktion **MESSWERT** eine Tastenkombination, die den Abgleich automatisch durchführt (s.a. 7.1.3).

In Funktion **MESSWERT** zweimal Taste **FUNKTION**V drücken, dann blinkt der Meßwert und in der 2. Zeile des Displays erscheint ´Nullsetzen -> Nullp´. Mit Taste **LÖSCHEN** wird der korrigierte, nicht skalierte Meßwert als Nullpunktkorrektur abgespeichert und damit nullgesetzt. Der Basiswert bleibt aber erhalten.

**Funktion:** Nullsetzen-> Nullpunkt

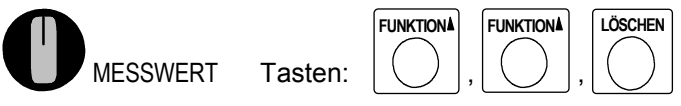

Für einige Sensoren gibt es in diesem Zusammenhang **Spezialfunktionen**:

1. **Staudrucksonden** sind sehr empfindlich und sollten vor jedem Einsatz im drucklosen Zustand abgeglichen werden (d.h. Schläuche abgezogen oder Staurohr außerhalb des Strömungskanals). Der Korrekturwert muß vor der Umrechnung Druck-Geschwindigkeit eingesetzt werden. Deshalb ist in den Bereichen L840 und L890 der Abgleich möglich, auch wenn der Kanal

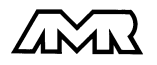

verriegelt ist, und der Nullpunktfehler wird vorübergehend, d.h. bis zum Ausschalten, in den internen Eichoffset geschrieben.

2. Bei folgenden Fühlern wird auf die gleiche Weise ein **Steigungsabgleich** durchgeführt, wenn der entsprechende Kalibrierwert anliegt:

pH4 oder pH10 Leitfähigkeit: 2.77mS/cm (FY A641-LF) oder 147uS/cm (FY A641-LF2) O2-Sättigung: 101% (FY A640-O2)

# **6.7 Skalierung, Dezimalpunkteinstellung**

Um das elektrische Signal eines Sensors als Meßwert in der physikalischen Größe anzeigen zu können, ist fast immer eine Nullpunktverschiebung und eine Multiplikation mit einem Faktor nötig. Dafür stehen die Funktionen BASIS, FAKTOR und EXPONENT zur Verfügung. Eine ausführliche Beschreibung der Skalierung mit Beispiel finden Sie im Handbuch Kap. 6.3.11.

**Angezeigter Wert** = (korrigierter Meßwert - BASIS) x FAKTOR.

Der FAKTOR ist im Bereich -2.0000 bis +2.0000 programmierbar. Für Faktoren über 2.0 oder unter 0.2 ist eine entsprechende Dezimalpunkteinstellung durch Eingabe des EXPONENTEN vorzusehen.

#### **Funktion BASISWERT:**

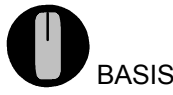

BASIS 01:Basiswert:-007.00pH

## **Funktion FAKTOR und EXPONENT:**

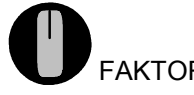

$$
\fbox{\texttt{FAKTOR}} \hspace{1.5cm} 01: \hbox{Faktor:} \hspace{1.5cm} 1.0350E+1
$$

Programmieren: Eingabe gemäß 5.4

Sind Skalierwerte programmiert und damit der tatsächliche Meßwert verändert, dann leuchten die entsprechenden Kontrollampen \* BASIS und \* FAKTOR.

## **Dezimalpunkteinstellung**

Mit dem EXPONENTEN kann das Komma soweit nach links (-) oder nach rechts (+) verschoben werden, wie es auf dem Display und Drucker darstellbar ist. Eine Exponentialdarstellung der Meßwerte ist nicht möglich.

Zur Eingabe des Exponenten in Funktion FAKTOR die Tasten EINGABE, ⇔ drücken, so daß der Exponent blinkt. Mit der Taste  $\overline{\phantom{a}}$  kann nun das Vorzeichen verändert werden. Mit den Zifferntasten wird der Zahlenwert x eingegeben.

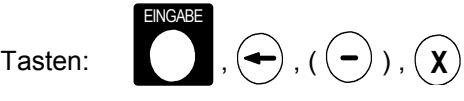

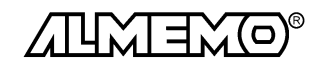

# **6.8 Verriegelung der Fühlerprogrammierung (s. Hb. 6.3.12)**

Die Funktionsparameter jeder Meßstelle sind durch den Verriegelungsmode bis zu einer einstellbaren Verriegelungsstufe geschützt. Vor einer Programmierung muß der Verriegelungsmode entsprechend erniedrigt werden. Ist im Display hinter dem Verriegelungsmode ein Punkt sichtbar, dann ist eine Änderung nicht möglich.

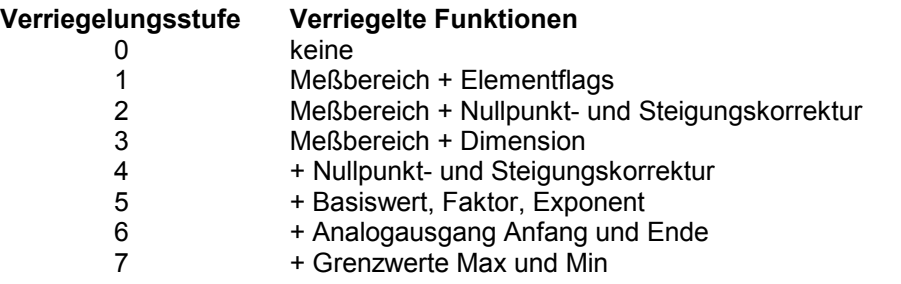

#### **Funktion VERRIEGELUNGSMODE:**

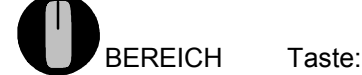

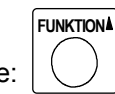

01:Verriegel. 0005

Programmieren Eingabe s. 5.4

Vor dem Verriegelungsmode erscheinen in der Anzeige auch die Elementflags und die Multiplexerstellung, wenn sie programmiert sind (s. Hb. 6.10.2/3).

Um bei einer Messung auch die restliche Programmierung und die Ablaufsteuerung vor unbefugter Änderung zu schützen, ist die Tastenverriegelung mit Schlüsselschalter zu verwenden (s. 5.4).

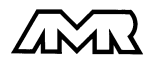

# **7. MESSEN**

Das Meßgerät ALMEMO 5590-3 bietet folgende Möglichkeiten der Meßwerterfassung:

- 1. Kontinuierliche Messung einer wählbaren Meßstelle s. 7.1 und Hb. 6.4 Evtl. Meßwertausgabe auf einen Analogausgang s. 9. und Hb. 5.1.1
- 2. Einmalige Meßstellenabfrage s. 7.2 und Hb. 6.5.1.1
- 3. Zyklische Meßstellenabfrage s. 7.3 und Hb. 6.5.1.2
- 4. Kontinuierliche Meßstellenabfrage s. 7.3.3 und Hb. 6.5.1.3

## **Gesamtlöschung aller Meßwerte**

Vor einer Messung sollten alte Meßwerte gelöscht werden. Das Löschen der Max-, Min- und Mittelwerte aller Kanäle, sowie des Speichers erfolgt in der Drehschalterstellung SPEICHER mit den Tasten EINGABE, EINGABE, **LÖSCHEN**.

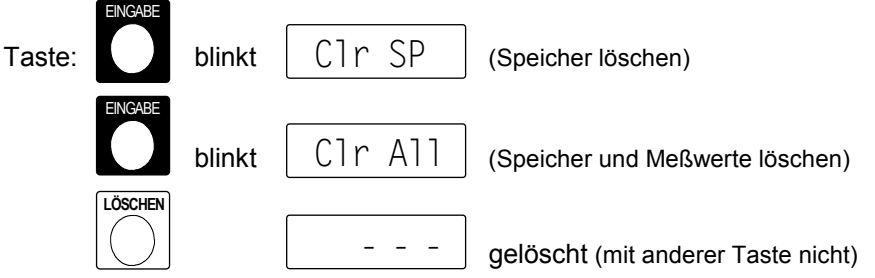

Automatische Löschung bei jedem START s. Hb. 6.10.13.2.

# **7.1 Kontinuierliche Messung einer Meßstelle**

Solange weder ein Zyklus noch eine kontinuierliche Meßstellenabfrage programmiert ist (z.B. nach einer Neuinitialisierung s. 3.4), wird ohne Unterbrechung nur der Meßwert einer angewählten Meßstelle, zunächst M0, mit der eingestellten Wandlungsrate (s. 7.3.3) erfaßt (am besten für Analogausgang).

# **7.1.1 Anwahl von Modul und Meßstelle**

In der Schalterstellung **MESSWERT** zeigt das Display folgendes Bild. In der 1. Zeile sehen Sie die Kombination aus Moduladresse 00 (s. 8.2) und Meßstelle 12. Danach folgt die Kurzbezeichnung des Meßbereiches (s. 6.2), soweit keine Meßstellenbezeichnung eingegeben wurde (s. 6.4). Am Ende erscheint der Meßwert mit Dimension. In der 2. Zeile wird die Version des angewählten Moduls oder eine programmierte Modulbezeichnung (s. 5.5) angezeigt.

## **Funktion MESSWERT:**

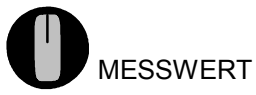

 $\overline{O}$ lichemp.2

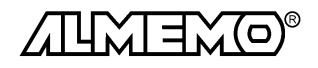

Anzeige mit Meßstellenbezeichnung und Modulbezeichnung:

Bei Fühlerbruch blinkt anstelle des Meßwertes die Kurzbezeichnung des Meßbereiches, und die rote Kontrollampe  $*$  MESSWERT leuchtet auf.

Ist der tatsächliche Meßwert durch Skalier- oder Korrekturwerte verändert, dann leuchten die entsprechenden gelben Lampen BASIS und FAKTOR, eine umprogrammierte Dimension zeigt die Kontrollampe \* BEREICH, DIM (s. 5.2).

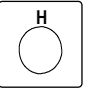

Mit der Taste  $\left(\begin{array}{c} \cdot \\ \cdot \end{array}\right)$  kann man in der 2. Zeile die Version der CPU abgerufen.

 $\blacktriangle$ 

## **Anwahl von Modul und Meßstelle**

Sie können die Meßstellen aller Meßmodule direkt oder successiv mit den Tasten  $\triangle$  oder  $\nabla$  anwählen und der aktuelle Meßwert wird angezeigt. Mit dem Meßkanal wird gleichzeitig auch der Eingabekanal entsprechend angewählt (s.a. 6.1).

Meßkanal erhöhen mit der Taste:  $\vert \langle \vert \rangle \vert$  (nur aktive Kanäle)

Meßkanal erniedrigen mit Taste:  $\vert \langle \rangle \vert$  (nur aktive Kanäle)

Eine **Meßstelle innerhalb des angewählten Moduls** kann über die Tastatur direkt zweistellig eingegeben werden:

Meßkanal direkt eingeben (z.B. Meßstelle 12):

Die **Anwahl einer Meßstelle in einem anderen Modul** erreicht man durch drei- oder vierstellige Eingabe, indem man mit dem Cursor  $\Leftrightarrow$  entsprechend weit nach links geht:

*Beispiel:* Modul 01 und

Kanal 12 anwählen<sup>.</sup>

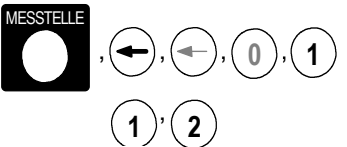

Wollen Sie nur das Modul umschalten (vom angewählten Kanal des einen Moduls auf den angewählten Kanal des anderen), dann können Sie die Anwahl

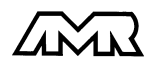

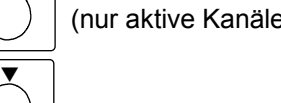

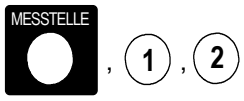

nach Eingabe des Moduls mit der Taste **Ent** beenden.

## **7.1.2 Spitzenwertspeicher**

Aus den erfaßten Meßwerten jeder Meßstelle wird jedesmal der höchste und der niedrigste Wert bestimmt und abgespeichert. Zur Anzeige der Spitzenwerte ist die Funktion MAXIMALWERT bzw. MINIMALWERT mit dem Drehschalter anzuwählen und der gewünschte Kanal einzustellen.

#### **Funktion MAXIMALWERT bzw. MINIMALWERT:**

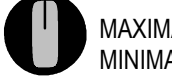

**MAXIMALWERT MINIMALWERT** 

01:Maxwert: 123.45°C

Löschen: Taste

**LÖSCHEN**

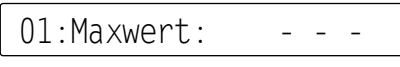

Die Spitzenwerte werden außerdem bei einer Gesamtlöschung (s. 7) oder bei einer Meßbereichsänderung gelöscht (s. 6.2). Ist der gelöschte Kanal der angewählte Meßkanal, dann erscheint nach dem Löschen sofort wieder der Meßwert.

# **7.1.3 Meßwert nullsetzen, Nullpunktabgleich**

## **Meßwert nullsetzen**

Eine nützliche Funktion ist es, den Meßwert an bestimmten Orten oder zu bestimmten Zeiten nullsetzen zu können, um dann nur die Abweichung von diesem Bezugswert zu beobachten. Mit der Taste **FUNKTION** in Schalterstellung **MESSWERT** erscheint im Display ´Nullsetzen -> Basis´ und mit der Taste **LÖ-SCHEN** wird der angezeigte Meßwert als Basiswert abgespeichert und damit auf Null gesetzt.

**Funktion:** Nullsetzen -> Basis

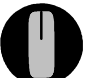

Funktion: MESSWERT Nullsetzen mit Tasten:

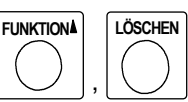

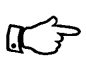

Beachten Sie, daß diese Funktion nur verfügbar ist, wenn der Verriegelungsmode kleiner als 5 eingestellt ist (s. 6.8).

Solange nicht der tatsächliche Meßwert, sondern die Abweichung vom Basiswert angezeigt wird, leuchtet die Kontrollampe BASIS.

Um den tatsächlichen Meßwert wieder zu erhalten, muß der Basiswert gelöscht werden (s. 6.7). Dazu müssen Sie mit dem Drehschalter die Funktion BASIS anwählen und den Basiswert mit der Taste **LÖSCHEN** löschen.

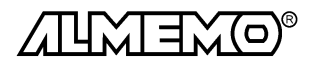

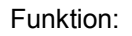

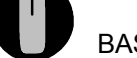

Funktion: BASIS Basiswert löschen:

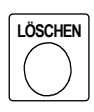

## **Nullpunktabgleich**

Viele Sensoren müssen einmalig oder in regelmäßigen Abständen justiert werden, um entsprechende Instabilitäten auszugleichen. Hierfür gibt es neben dem o.g. ´Meßwert nullsetzen´ einen eigenen **Nullpunktabgleich**, weil manche Fühler eine zusätzliche Skalierung benötigen (z.B. pH-Sonden). In dieser Funktion wird der Nullpunktfehler nicht als Basiswert, sondern als Nullpunktkorrektur abgespeichert (Sonderfälle und Steigungsabgleich s. 6.6). Der Verriegelungsmode muß in diesem Fall kleiner als 4 eingestellt sein (s. 6.8). Den Nullpunktabgleich führen Sie mit folgenden Tasten durch:

**Funktion:** Nullsetzen-> Nullpunkt

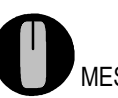

Funktion: MESSWERT Nullpunktabgleich:

**FUNKTION FUNKTION LÖSCHEN**

Ist ein Basiswert programmiert, zeigt der Meßwert nach dem Abgleich nicht Null, sondern den negativen Basiswert.

# **7.1.4 Luftdruckkompensation**

Einige Meßgrößen hängen vom umgebenden Luftdruck ab (s. Meßbereichsliste 6.2 ´m. LK´), sodaß bei größerer Abweichung vom Normaldruck 1013 mbar entsprechende Meßfehler auftreten:

## **z.B. Fehler pro 100 mbar: Kompensationsbereich:**

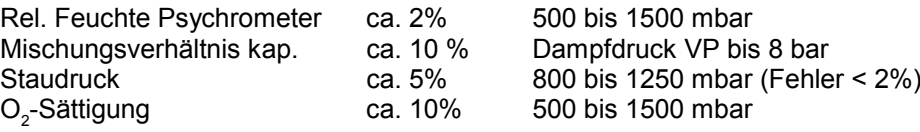

Insbesondere beim Einsatz in entsprechender Meereshöhe sollte deshalb der Luftdruck berücksichtigt werden (ca. -11mbar/100m ü.N.N.). Er ist entweder programmierbar oder kann mit einem Sensor gemessen werden (s. Hb. 6.7.2).

## **Funktion LUFTDRUCK:**

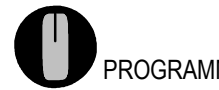

PROGRAMM Taste:

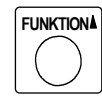

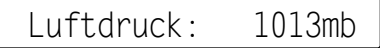

Bei jedem Reset wird der Luftdruck auf 1013 mb eingestellt. Er kann mit der üblichen Dateneingabe (s. 5.4) auf den aktuellen Wert eingestellt werden.

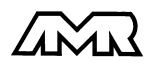

ALMEMO<sup>®</sup> 5590-3 37

## **7.2 Meßstellenabfragen (s.a. Hb. 6.5)**

Meßstellenabfragen dienen dazu, außer der angewählten Meßstelle auch die übrigen zu erfassen, anzuzeigen und meist auch zu dokumentieren. Bei einer Meßstellenabfrage werden die Meßeingänge der aktiven Meßstellen über photovoltaische Relais mit der Wandlungsrate auf den Meßkreis geschaltet, der Meßwert erfaßt, auf Grenzwertüberschreitung überwacht, und nacheinander für eine Anzeigezeit von ca. 1.5 s auf dem Display ausgegeben. Außerdem werden Max- und Minwerte aktualisiert. Zur Speicherung aller Meßstellenabfragen gibt es die Speicheraktivierung im Meßzyklus (s. 7.3.2). Die digitale Ausgabe über die Ausgabekanäle serielle Schnittstelle, Centronics und Einbaudrucker in drei Ausgabeformaten ist in Kapitel 8.1 beschrieben.

## **7.2.1 Einmalige Meßstellenabfrage**

Einmalige Meßstellenabfragen zur Erfassung der momentanen Meßwerte aller aktiven Meßstellen werden mit der Taste **MANUELL** ausgelöst.

#### **Einmalige Meßstellenabfrage:** Taste:  $\vert \langle \vert \vert \rangle \vert$  **Wille** ALLE

**MANUELL**

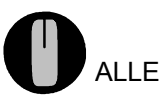

Während der Meßwertanzeige leuchtet die Kontrollampe \* MESSZYKLUS und geht dann wieder aus. Falls die Uhrzeit auf Null gesetzt war, wird sie gestartet. Wenn ein Peripheriegerät angeschlossen (z.B. Drucker) und der Ausgabekanal aktiviert ist (s. 8.1), werden die Meßwerte einmalig über die Schnittstelle ausgegeben und zusätzlich leuchtet die Kontrollampe \* DRUCKZYKLUS. Sollen die Meßwerte auch gespeichert werden, ist der Speicher zu aktivieren (s. 7.4.1). Ist das der Fall, geht bei der Abfrage auch die Kontrollampe \* SPEI-CHER an.

Bei jedem weiteren Tastendruck werden die Meßwerte gleichermaßen mit der entsprechenden Meßzeit verarbeitet. Soll die echte Uhrzeit erscheinen, dann muß sie vorher eingegeben werden (s. 7.3.4).

# **7.3 Zyklische Meßstellenabfrage**

Für zyklische Meßstellenabfragen ist der Meß- oder Druckzyklus (s. 7.3.1/2) zu programmieren. Die Messung wird mit der Taste **START** gestartet und die Kontrollampe MESSZYKLUS leuchtet kontinuierlich auf. Ist ein Peripheriegerät angeschlossen, werden die Meßwerte zyklisch ausgegeben und die Kontrollampe DRUCKZYKLUS erscheint. Ist der Speicher aktiv (s. 7.4.1), dann werden die Meßwerte auch abgespeichert und die Kontrollampe \* SPEICHER leuchtet zusätzlich.

## **Zyklische Meßstellenabfrage starten:** Taste:

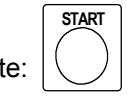

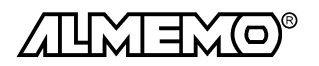

ALMEMO<sup>®</sup> 5590-3 39

Zyklische Meßstellenabfrage

**Das Stoppen der automatischen Meßstellenabfrage** erreicht man durch Betätigung der Taste STOP. Die Kontrollampen **\*** MESSZYKLUS, \* DRUCKZYKLUS und **\* SPEICHER erlöschen**.

#### **Zyklische Meßstellenabfrage stoppen:** Taste:

## **7.3.1 Druckzyklus**

Für zyklische Meßstellenabfragen und -ausgaben kann in der Funktion DRUCKZYKLUS der Druckzyklus, der Ausgabekanal und das Ausgabeformat (s. 8.1) eingestellt werden.

#### **Funktion DRUCKZYKLUS:**

*Beispiel:* Ausgabekanal ´U´ (V24), Format nebeneinander, Druckzyklus 30 Min Der Druckzyklus wird 6-stellig im Format hh:mm:ss programmiert (s. 5.4).

Druckzyklus löschen und Meßstellenabfrage beenden mit Taste **LÖSCHEN.** 

## **7.3.2 Meßzyklus und Speicheraktivierung**

Der Messzyklus dient zur Meßwertspeicherung, Mittelwertbildung und Störwertausgabe (s.a. Hb. 6.5.3).

## **Funktion MESSZYKLUS:**

MESSZYKLUS |S Messzyklus 00:02:00

*Beispiel:* Speicherung aktiviert ´S´, Meßzyklus 2 Min

Die **Eingabe** des Meßzyklus erfolgt 6-stellig im Format hh:mm:ss gemäß 5.4.

Meßzyklus löschen und Meßstellenabfrage beenden mit Taste **LÖSCHEN.** 

Die **Speicheraktivierung** für alle manuellen und zyklischen Meßstellenabfragen erfolgt mit der Taste **EIN** (s. 7.4.1).

#### **Speicheraktivierung mit Taste:**  $\vert \langle \cdot \rangle \vert$  Ausschalten mit Taste:

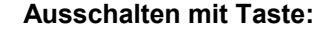

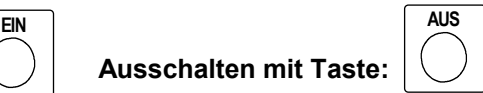

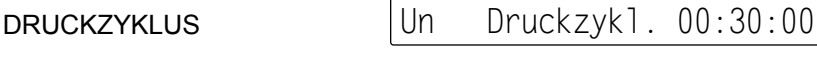

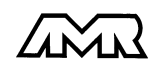

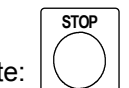

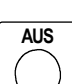

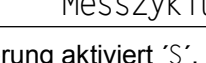

## **7.3.3 Meßrate, kontinuierliche Meßstellenabfrage**

Bei Bedarf kann die Meßrate individuell in jedem Modul von 2,5 auf 10M/s erhöht werden (s. Hb. 6.5, 6.5.4). Hierzu ist in Schalterstellung MESSZYKLUS mit der Taste **FUNKTION▲** die Zusatzfunktion MESSRATE anzuwählen und mit den Tasten EINGABE,  $\blacktriangle \blacktriangledown$ . EINGABE einzugeben.

Dabei kann gleichzeitig die **kontinuierliche Meßstellenabfrage** mit der Kennung ´C´ eingestellt werden, d.h. es wird nicht nur die angewählte Meßstelle erfaßt, sondern alle aktiven Meßkanäle werden ununterbrochen hintereinander abgefragt (s. Hb. 6.5.1.3). Dies bezieht sich bei der Anlage ALMEMO 5590-3 zunächst nur auf die einzelnen Meßmodule, d.h. Meßwertkompensationen werden durchgeführt und bei Grenzwertüberschreitungen sprechen Alarmmodule an, die auf dem entsprechenden Modul stecken. Für die CPU ergibt sich der Vorteil, daß bei Abfragen die Meßwerte nicht mehr gemessen, sondern nur noch abgeholt werden müssen. Ist das **Mastermodul** auf kontinuierliche Meßstellenabfrage ´C´ eingestellt und **kein Meßzyklus** programmiert, dann beginnt **beim Start** einer Messung die CPU, alle Module ohne Unterbrechung abzufragen und die Meßwerte auszuwerten (schnellst möglicher Meßzyklus). Jetzt werden auch in der CPU laufend alle Max-, Min- und Mittelwerte aktualisiert, Grenzwerte zentral überwacht und eine kontinuierliche Speicherung der Meßwerte im CPU-Speicher ermöglicht. Während der kontinuierlichen Messung wird im Display nur die angewählte Meßstelle angezeigt und eine Programmierung ist nicht mehr möglich, da die Module ständig umgeschaltet werden. Außerdem können keine zyklischen Summen (Bereich S(P)) gedruckt werden!

## **Funktion MESSRATE:**

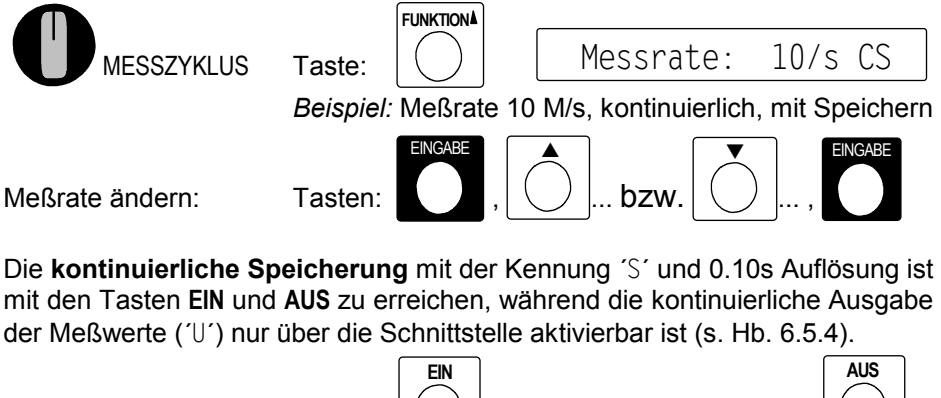

#### **Speicheraktivierung mit Taste:**  $\vert \setminus \rangle \vert$  **Ausschalten mit Taste:**

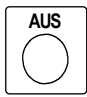

Bei kontinuierlicher Messung bzw. Ausgabe blinken die Kontrollampen:  $*$  MESSZYKLUS und evtl.  $*$  DRUCKZYKLUS,  $*$  SPEICHER oder  $*$  MITTELWERT.

40 ALMEMO® 5590-3

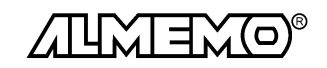

# **7.3.4 Uhrzeit und Datum**

Zur Protokollierung der Meßzeit ist auf der CPU-Karte eine Echtzeituhr mit Datum eingebaut. Sie ist mit einem eigenen Akku ausgestattet, sodaß Uhrzeit und Datum beim Ausschalten erhalten bleiben.

## **Funktion UHRZEIT:**

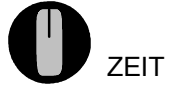

ZEIT Uhrzeit: 12:23:45

Die Uhrzeit wird im Format hh:mm:ss programmiert (s. 5.4). Stoppen und Nullsetzen der Uhr mit der Taste **LÖSCHEN**.

Starten der Uhr in beliebiger Schalterstellung, Taste **START/STOP** betätigen.

## **Funktion DATUM:**

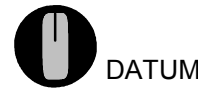

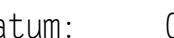

DATUM *z.B.* 1. Mai 1999 Datum: 01.05.99

Datum im Format tt.mm.jj eingeben (s. 5.4). Über die Schnittstelle kann die Jahreszahl auch 4stellig ausgegeben werden (s. Hb. 6.10.13). Löschen des Datums mit der Taste **LÖSCHEN**.

## **7.3.5 Anfangszeit und -datum, Endezeit und -datum**

Eine Meßreihe kann zu bestimmten Zeitpunkten selbsttätig gestartet und gestoppt werden. Dazu ist Anfangszeit und -datum, sowie Endezeit und -datum programmierbar. Ist kein Datum festgelegt, so wird die Messung jeden Tag im eingestellten Zeitraum durchgeführt. Die Uhrzeit muß bereits programmiert sein.

## **Funktion ANFANGSZEIT:**

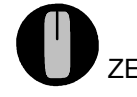

ZEIT Taste:

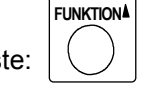

Anfang:

Programmierung im Format hh:mm:ss: Anfang: 07:30:00

## **Funktion ENDEZEIT:**

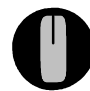

ZEIT Tasten: ,

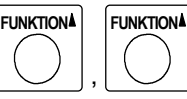

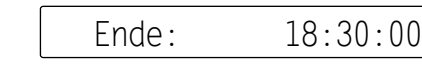

**Anfangsdatum und Endedatum** werden in Schalterstellung DATUM in gleicher Weise im Format tt:mm:jj programmiert.

Aktivieren oder Deaktivieren lassen sich die Werte mit den Tasten **EIN** und **AUS.**

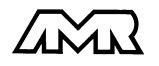

ALMEMO<sup>®</sup> 5590-3 41

## **7.3.6 Starten und Stoppen durch Grenzwerte**

Eine weitere Möglichkeit, eine Meßwertaufnahme automatisch zu starten oder zu stoppen, ist das Triggern durch Grenzwertüberschreitungen (s. Hb. 6.6.3). Die **Zuordnung des Start- oder Stopbefehls** zu einem Grenzwert geschieht in Schalterstellung GRENZWERT MAX oder MIN. Mit der Taste FUNKTION▲ wird die Zusatzfunktion Aktion Max oder Aktion Min aufgerufen.

## **Funktion AKTION MAX und AKTION MIN:**

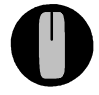

GRENZWERT MAX Aktion gelöscht:

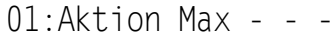

Die **Aktivierung der Aktionen Start oder Stop** erfolgt durch Drücken der Taste EINGABE und Anwahl mit den Tasten  $\blacktriangle$  und  $\nabla$ .

Dabei erscheinen blinkend die Symbole ´Start´ oder ´Stop´.

Abgeschlossen wird die Programmierung mit der Taste EINGABE.

Aktion START bei GW. MAX von Kanal 1: 01: Aktion Max Start

## **7.3.7 Mittelwertbildung**

Der **Mittelwert** des Meßwertes wird für eine Reihe von Anwendungen benötigt:

z.B. Beruhigung eines stark schwankenden Meßwertes (Wind, Druck etc.) Stunden- oder Tagesmittelwerte von Wetterwerten (Temp., Wind etc.) dto. von Verbrauchswerten (Strom, Wasser, Gas etc.)

Für jede Meßstelle ist eine Mittelwertbildung über die Meßwerte der Meßstellenabfragen programmierbar (s. Hb. 6.7.4).

**Anzeige und Programmierung des Mittelwertes** erfolgt in der Drehschalterstellung MITTELWERT.

## **Funktion MITTELWERT:**

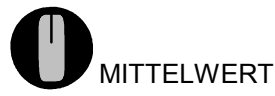

MITTELWERT 01:Mittelwert 173.5°C

Vor jeder Messung und zur Programmierung müssen die Mittelwerte gelöscht werden. Das **Löschen eines Mittelwertes** geschieht nach Anwahl des Eingabekanals mit der Taste **LÖSCHEN** oder durch Gesamtlöschung (s. 7.).

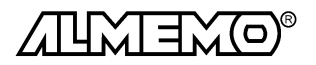

## **Die Art der Mittelwertbildung** wird über den Mittelmode bestimmt: **Funktion MITTELMODE:**

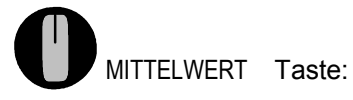

**FUNKTION** 

01:Mittelmode CONT

Folgende Modi sind mit den Tasten EINGABE,  $\blacktriangle \blacktriangledown$ , EINGABE einstellbar:

#### **Funktion Anzeige**

Keine Mittelwertbildung:  $- - -$ <br>Kontinuierliche Mittelwertbildung:  $\begin{array}{ccc} \begin{array}{ccc} \begin{array}{ccc} \text{C} & \text{O} & \text{n} & \text{f} \end{array} \end{array} \end{array}$ Kontinuierliche Mittelwertbildung: Zyklische Mittelwertbildung: C Y C L

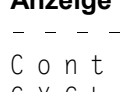

Zum **Mitteln von Einzelmessungen** ist der Mittelmode ´Cont´ zu wählen, Meß- und Druckzyklus zu löschen und jeweils die Taste **MANUELL** zu drücken. In Funktion MITTELW. wird der Mittelwert angezeigt und läßt sich mit der Taste **DRUCKEN** auch jederzeit ausdrucken (s. 8.3).

Bei **zeitlicher Mittelwertbildung** ist außer dem Mittelmode auch der Meß- und evtl. Druckzyklus zu programmieren.

Zum **Starten** der Mittelwertbildung die Taste **START**, zum Stoppen die Taste **STOP** betätigen. Sofern auf einem Kanal eine Mittelwertbildung läuft, leuchtet die Kontrollampe  $*$  MITTELWERT.

**Die Anzahl N** der gemittelten Werte erhält man in der Funktion Anzahl durch zweimaliges Betätigen der Taste **FUNKTION**.

#### **Funktion ANZAHL:**

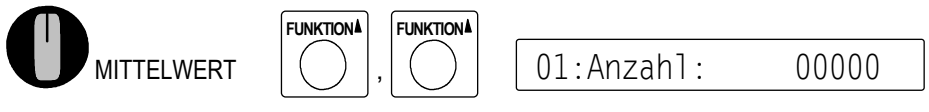

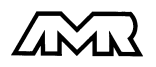

# **7.4 Meßwertspeicher**

Die Grundlagen zur Datenspeicherung in ALMEMO®-Geräten sind im Handbuch Kap. 6.9 beschrieben. Die Organisation kann von Linear- auf Ringspeicher umkonfiguriert werden (s. Hb. 6.10.13.2).

# **7.4.1 Meßdatenaufnahme**

#### **Einschalten der Speicherung im Meßzyklus**

Ist der Speicher in Stellung MESSZYKLUS aktiviert (s. 7.3.2), dann wird jede Meßstellenabfrage (außer kontinuierlich) abgespeichert. Dazu gehört jede Abfrage im Meßzyklus, Druckzyklus oder manuell (auch wenn der Meßzyklus Null ist). Ausgaben auf die angewählte Schnittstelle sind davon unabhängig.

## **Einschalten der Speicherung im Druckzyklus**

Wird der Ausgabekanal in Stellung DRUCKZYKLUS mit der Taste A auf 'S' gestellt (s. 8.1), so werden alle Meßstellenabfragen, die normalerweise auf die Schnittstelle ausgegeben werden, im Speicher abgelegt, d.h. Meßstellenabfragen im Druckzyklus oder manuell, im Meßzyklus nur die Störwertausgaben (z.B. Grenzwertüberschreitungen), wenn aktiviert (s. Hb. 6.10.13.2).

**Einschalten der kontinuierlichen Speicherung mit der Meßrate** Die höchste Aufzeichnungsgeschwindigkeit erreicht man durch **Speicherung bei kontinuierlicher Meßstellenabfrage** (s. 7.3.3 u. Hb. 6.5.1.3).

Zum **Starten der zyklischen Abspeicherung** Taste **START** betätigen. Wenn Meßwerte gespeichert werden, leuchtet die Kontrollampe \* SPEICHER auf, bei automatischer Abfrage kontinuierlich, bei manueller nur während der Abfrage.

**Stoppen der Abspeicherung** mit Taste STOP, die Kontrollampen # SPEICHER, **. MESSZYKLUS und . DRUCKZYKLUS gehen wieder aus.** 

# **7.4.2 Meßdatenausgabe**

## Anzeigen des Meßwertspeichers: **WE**SPEICHER

Im Display wird immer der letzte gespeicherte Meßwert des Eingabekanals angezeigt. Änderung des angezeigten Kanals mit Taste  $\triangle$ .

Bei **Fühlerbruch** das Kürzel des Meßbereiches: 01:Speicher: NiCr

Bei gelöschtem Speicher zeigt das Display: 01:Speicher:

Ist der **Speicher voll** erscheint in der Anzeige: Beim Linearspeicher werden dann keine weiteren Meßwerte mehr abgespeichert, beim Ringspeicher alte Werte überschrieben.

**Der freie Speicherplatz** wird in Funktion 'Sp.frei' durch Drücken der Taste **FUNKTION** in kB angezeigt:

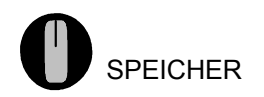

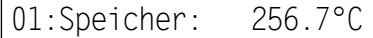

01:Speicher: FULL

01:Sp. frei: 00345.6kB

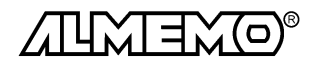

Der Inhalt des Meßwertspeichers kann meßstellenweise auf das Display und den Analogausgang oder zyklenweise auf die serielle Schnittstelle ausgegeben werden. Maßgebend hierfür ist der Ausgabekanal (s. 8.1).

#### **Ausgabe auf das Display und Analogausgang**

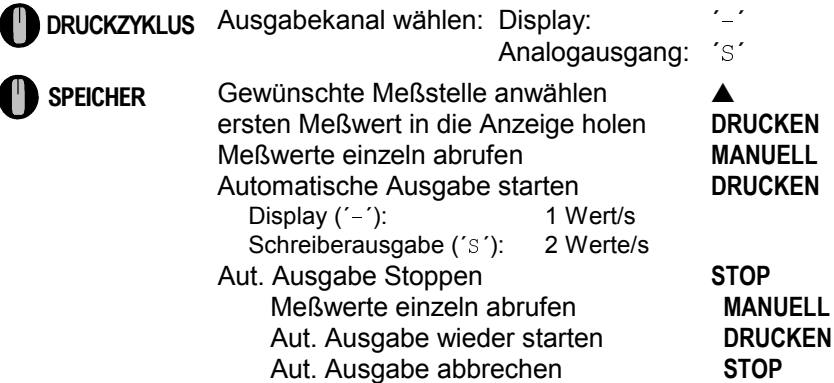

Während der Speicherausgabe leuchtet wie bei der Aufnahme zur Kontrolle die grüne Kontrollampe \* SPEICHER auf. Am Ende erscheint auf einem Schreiber eine Zacke von +-20 Digit. Die Ausgabe läßt sich mit jeder weiteren Meßstelle wiederholen.

## **Ausgabe auf die serielle Schnittstelle**

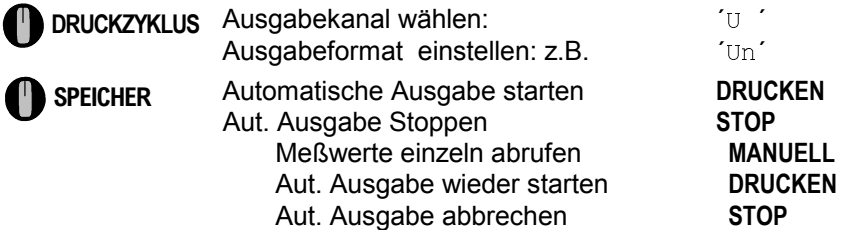

Während der Speicherausgabe erscheint im Display 'Output' und die grüne Kontrollampe  $*$  SPEICHER leuchtet auf. Der Inhalt des Speichers wird mit dem gleichen Druckbild wie bei Druckerbetrieb ausgegeben, bei Bedarf auch mehrmals und in verschiedenen Formaten (s.a. Hb. 6.6.1).

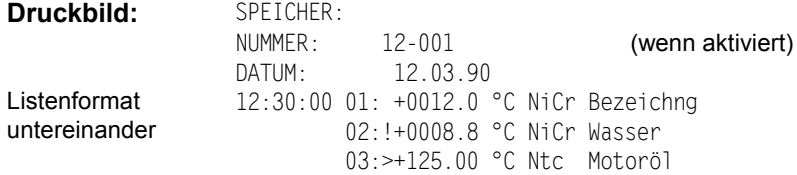

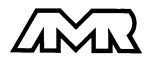

ALMEMO® 5590-3 45

## **Speicher Löschen**

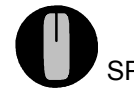

SPEICHER Löschen mit Tasten:

Oder Gesamtlöschung aller Meßwerte mit EINGABE, EINGABE, **LÖSCHEN** (s. 7.).

## **7.5 Nummerierung von Messungen**

Zur Identifikation von Messungen oder Meßreihen kann eine Nummer eingegeben werden, die bei der nächsten Meßstellenabfrage ausgedruckt oder abgespeichert wird. So lassen sich auch gespeicherte Einzelmessungen beim Auslesen bestimmten Meßorten oder Meßpunkten zuordnen (s. Hb. 6.8).

#### **Funktion NUMMER:**

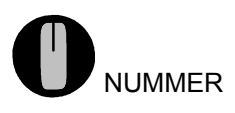

NUMMER Nummer: 012-01 A

 $\blacktriangle$ 

**LÖSCHEN**

**EIN AUS**

 *Beispiel:* Zimmer Nr: 12, Meßpunkt 1, Ak-

EINGABE **LÖSCHEN**

tiv

Programmierung der 6-stelligen Nummer (s. 5.4). Außer den Ziffern 0 bis 9 kann auch das Zeichen - verwendet werden. Nach der Eingabe ist die Nummernausgabe aktiviert und im Dimensionsfeld erscheint ein  $\sum_{n=1}^{\infty} A_n$ .

**Erhöhen** der Nummer um 1 und Aktivieren vereinfacht die Taste:

**Aktivieren** und Deaktivieren der Nummer mit den Tasten: ,

**Nullsetzen** und Deaktivieren der Nummer mit den Tasten:

# **8. DIGITALE DATENAUSGABE**

Alle Meßwerte sowie die gesamte Programmierung der Fühler und des Gerätes können über die serielle Schnittstelle A1 an einen Rechner, über die Centronics-Schnittstelle an einen externen Drucker oder intern über einen Einbaudrucker (Option D) ausgegeben werden. Für die Darstellung der Meßstellenabfragen stehen drei Ausgabeformate zur Verfügung. Durch Vernetzung kann die Anlage 5590-3 auch die Meßwerte externer Geräte erfassen.

# **8.1 Ausgabekanal und Ausgabeformat**

Wenn die Daten nicht über die Standard-ALMEMO®-Buchse A1, sondern auf die CENTRONICS-Buchse, den Einbaudrucker oder nur in den Speicher ausgegeben werden sollen, dann muß die Ausgabe mit Hilfe des Ausgabekanals umgelenkt werden.

## **Ausgabekanal und Ausgabeformat:**

DRUCKZYKLUS | Un Druckzykl. 00:00:00

*Beispiel:* U=Ausgabe über Schnittstelle A1, n=Format nebeneinander

Der **Ausgabekanal** wird in der Funktion DRUCKZYKLUS in der ersten Stelle bei 'KANAL' dargestellt und kann mit den Tasten ▲ und ▼ angewählt werden.

#### **AK Ausgabekanal**

- keine Ausgabe
- U Serielle Schnittstelle A1 alle Daten
- C Parallele Schnittstelle CENTRONICS alle Daten<br>P Einbaudrucker (Option) alle Daten
- Einbaudrucker (Option)
- 
- S Speichern im Druckzyklus, Störwerte im Meßzyklus nur Meßstellenabfragen Ausgabe vom Speicher auf Schreiber nur 1 Kanal

## **Ausgabeformat bei Meßwertlisten (s. Hb. 6.6.1)**

Wie in Kap. 7 beschrieben, werden bei allen Meßstellenabfragen (s. 7.2 u. 7.3) und Speicherausgaben (s. 7.4.2) die Meßwerte mit Uhrzeit als Meßwertliste auf den oben erwähnten Ausgabekanal ausgegegeben. Die Meßwertlisten können in drei verschiedenen Formaten ausgegeben werden. Außer dem Standardlistenformat mit allen Meßwerten **untereinander** ermöglicht die Kolonnenform **nebeneinander** einen übersichtlichen und platzsparenden Ausdruck. Ein Drukker wird dabei automatisch in den verdichteten Zeichenmodus umgeschaltet. Störwertausdrucke im Meßzyklus gibt es in diesem Format nicht. Das **Tabellenformat** ist zur Weiterverarbeitung mit Tabellenkalkulationsprogrammen gedacht (s. Hb. 6.1).

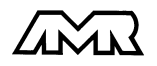

Das **Ausgabeformat** steht hinter dem Ausgabekanal und wird mit der Taste **MESSTELLE** eingestellt.

#### **Kürzel Ausgabeformat**

Meßwerte mit Bereich und Kommentar als Liste untereinander

- n Meßwerte in Spalten nebeneinander
- t Meßwerte im Tabellenformat
- a Nur Störwerte als Liste beim Speicherauslesen

# **8.2 Serielle Schnittstelle**

Der Geräteanschluß über die serielle Schnittstelle und die nötigen Schnittstellenmodule sind im Handbuch Kap. 5.2 beschrieben. Weitere Module zur Vernetzung mehrerer Geräte folgen im Kap. 5.3. Die Befehle zur Programmierung von Gerät und Fühlern, sowie zur Datenausgabe über die serielle Schnittstelle finden Sie im Handbuch in Kap. 6.

## **8.2.1 Baudrate, Datenformat**

Die Baudrate ist bei allen Schnittstellenmodulen ab Werk auf 9600 Baud programmiert. Um bei der Vernetzung mehrerer Geräte keine unnötigen Probleme zu bekommen, sollte sie nicht geändert, sondern Rechner oder Drucker entsprechend eingestellt werden. Ist dies nicht möglich, können in Schalterstellung **PROGRAMM** über die Tastatur die Werte 150, 300, 600, 1200, 2400, 4800 oder 9600 bd eingegeben werden.

Die Eingabe wird begonnen mit der Taste EINGABE. Daraufhin blinkt die Anzeige und kann mit den Tasten ▲ und ▼ verändert werden. Ist die gewünschte Übertragungsrate angewählt, so wird die Programmierung durch einen weiteren Tastendruck auf EINGABE beendet. Die Baudrateneinstellung wird im EE-PROM des Schnittstellenmoduls abgelegt und gilt damit auch beim Einsatz mit allen anderen ALMEMO-Geräten.

#### **Funktion BAUDRATE:**

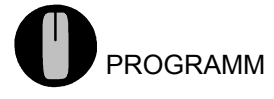

PROGRAMM Raudrate: 9600 bd

**Datenformat:** Unveränderbar 8-Datenbits, keine Parität, 1-Stopbit

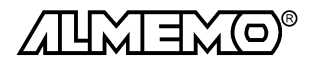

## **8.2.2 Vernetzung von Meßmodulen und Meßgeräten**

Bei der Meßwerterfassungsanlage ALMEMO 5590-3 sind drei Arten von Vernetzung zu unterscheiden. Als erstes haben wir in Kap. 4.3 die Erweiterung der Meßstellen durch interne aktive Meßkreiskarten kennengelernt. Diese Erweiterung kann über die Buchse A3 extern mit den gleichen Karten in einer Anlage ALMEMO 5590-1 oder auch mit anderen ALMEMO®-Geräten weitergeführt werden, die dann ebenfalls von der Anlage kontrolliert und abgefragt werden. Andererseits ist die Anlage selbst in ein Netzwerk einbindbar, das von einem Rechner bedient wird. Insgesamt können so bis zu 99 ALMEMO®-Geräte an einer seriellen Schnittstelle hängen.

## **8.2.2.1 Erweiterung der Anlage mit vernetzten Meßgeräten**

Zum Anschluß von ALMEMO®-Meßgeräten an die Buchse A3 der CPU können Netzwerkkabel ZA 1999-NK (s. Hb. 5.3.1) oder über den Netzwerktreiber ZA 5099-FS auch RS422/485-Netzabzweiger verwendet werden (s. Hb. 5.3.3). Alle externen Geräte werden wie die internen aktiven Meßkreiskarten behandelt. Die Fühler lassen sich programmieren, die Meßwerte automatisch abfragen, in der Anlage speichern und über die Ausgabekanäle ausgeben.

#### **8.2.2.2 Vernetzung der Anlage**

Ein Schnittstellenkabel, das an der Buchse A1 der Anlage steckt, kann mit den ALMEMO® -Netzwerkkomponenten auch an Buchse A2 kaskadiert werden. AL-MEMO®-Geräte, die hier angeschlossen werden, können aber nicht von der Anlage, sondern nur von einem übergeordneten Rechner bedient werden.

## **Anschlußplan: 8.2.2.3 Einstellen der Geräteadressen**

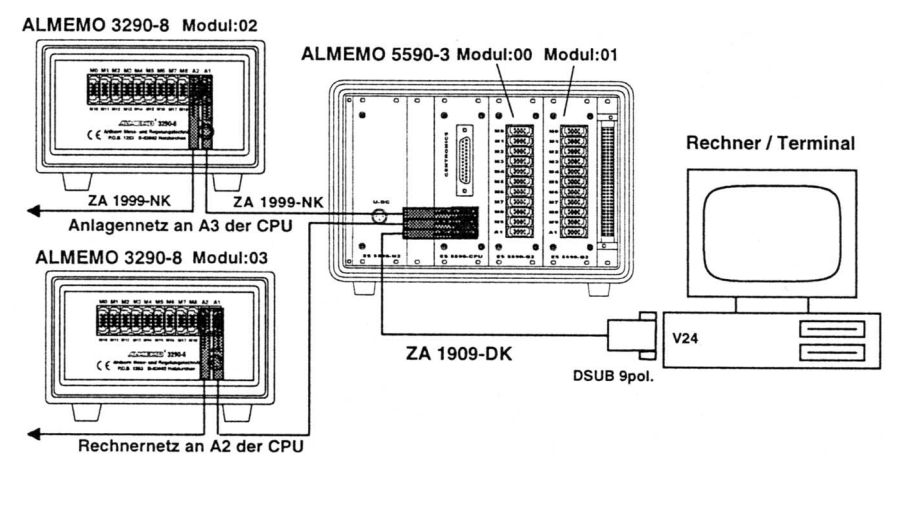

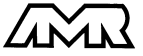

#### Digitale Datenausgabe

Vor jedem Netzwerkbetrieb müssen alle Meßmodule und Geräte auf die gleiche Baudrate von 9600 bd, aber unterschiedliche Gerätenummern eingestellt werden. Die Adresse der Anlage entspricht der Adresse des ersten Moduls und ist normalerweise 00. Sie ist zu verändern, wenn man z.B. zwei Anlagen 5590-3 vernetzt. Hat die erste die Module 00 bis 03, die zweite die Module 04 bis 07, dann muß in der zweiten Anlage die Adresse 04 eingestellt werden. Dazu ist in der Drehschalterstellung DRUCKZYKLUS mit der Taste FUNKTIONA die Funktion "Adresse" anzuwählen, und die eingestellte Gerätenummer entsprechend zu ändern (s. 5.4).

#### **Funktion ADRESSE:**

**DRUCKZYKLUS Task**: 
$$
\boxed{\bigcirc}
$$
  $\boxed{0112: NiCr$   $123.45^{\circ}C$    
\n **Adresse**:  $01$ \n

Die Adressierung der internen Module mit Kodierschaltern ist in Kap. 4.3 beschrieben. Die Adressen der externen Geräte müssen den internen Modulen lückenlos folgen. Die Reihenfolge der Adressen ist jedoch beliebig. Wie die Adressen eingestellt werden, ist den jeweiligen Bedienungsanleitungen zu entnehmen. Die Anwahl aller Geräte erfolgt ebenso wie die Modulanwahl (s. 7.1.1). Bei der Inbetriebnahme sind zunächst alle externen Geräte einzuschalten und dann die Anlage. In der Initialisierungsphase werden alle Module abgefragt und diese Konfiguration im Speicher abgelegt. Im Display kann dieser Vorgang zur Kontrolle mit Darstellung aller Modulbezeichnungen verfolgt werden. Nachträglich zugeschaltete Geräte werden nicht mehr erkannt.

# **8.3 Centronics-Schnittstelle**

Drucker mit Centronics-Schnittstelle können mit einem Standard-PC-Kabel an der Buchse CENTRONICS der CPU-Karte (8) angesteckt werden. Nach Anwahl des Ausgabekanals ´C´ erfolgen alle Ausgaben über die parallele Schnittstelle. Über die serielle Schnittstelle können aber weiterhin Befehle eingegeben werden.

Benötigen Sie zwischen CPU und Drucker eine zusätzliche galvanische Trennung oder müssen Sie eine größere Distanz als 3m überbrücken oder verfügen Sie bereits über ein ALMEMO®-Centronicskabel ZA 1936-DK, dann ist auch dieses Kabel zum Druckeranschluß geeignet. Es wird in die Buchse A1 der CPU (8) eingesteckt. Das Modul enthält einen Seriell-Parallel-Wandler mit galvanischer Trennung, sodaß das Centronicsinterface vom Drucker versorgt werden muß (Üblicherweise durch Pin 18 = + 5V gewährleistet). Die Baudrateneinstellung darf nicht verändert werden.

# **8.4 Einbaudrucker (Option D)**

Die Anlage ALMEMO 5590-3 kann mit einem Einbaudrucker ausgerüstet

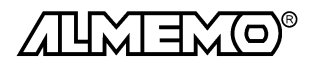

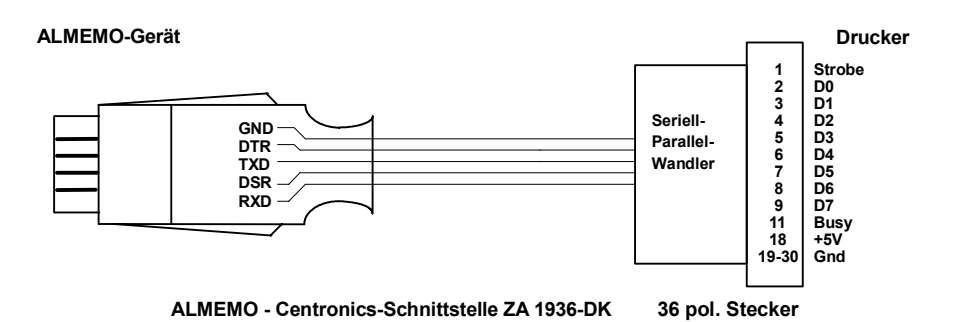

werden, der alle Funktionen des Druckerbetriebes ermöglicht. Der Einbaudrukker ist mit einem 40-stelligen Punkt-Matrix-Thermodruckwerk und einem CMOS-Interface ausgestattet, dessen Stromverbrauch im Standby so gering ist, daß auch ein Betrieb mit eingebautem Akku (Option A) möglich ist. Nur bei sehr häufigen Ausdrucken wird der Akku merkbar schneller entladen.

Druck- und Programmierbefehle können sowohl durch die Tastatur als auch über die serielle Schnittstelle gegeben werden.

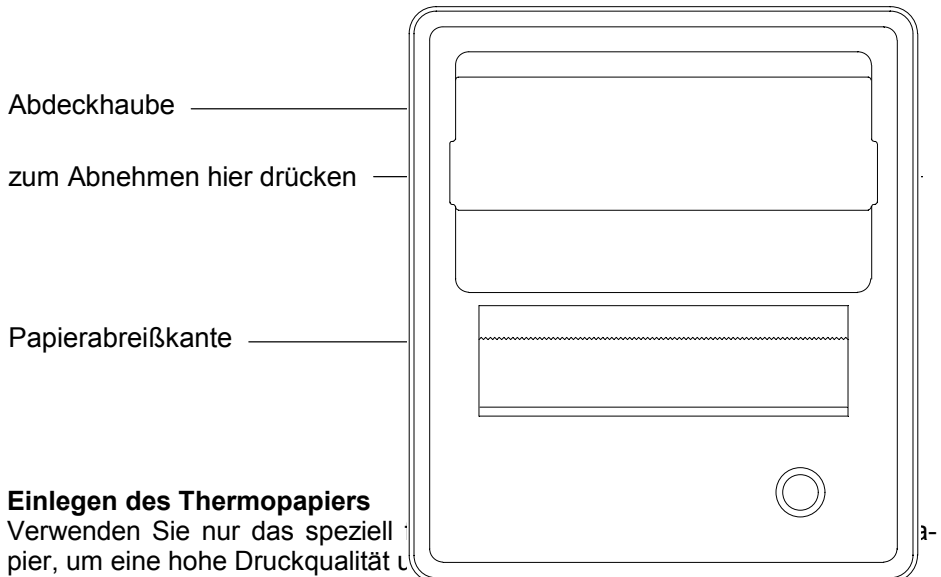

Zum Abnehmen der Abdeckkappe auf beiden Seiten auf die gerillten Flächen drücken und nach oben ziehen. Das Thermopapier muß vor dem Einlegen gerade abgeschnitten werden. Dann wird es in den Schlitz an der Vorderseite der Papierwanne geschoben und gleichzeitig die Papiervorschubtaste solange

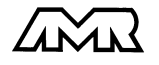

 $ALMEMO<sup>®</sup> 5590-3$  51

gedrückt, bis das Papier beim Druckkopf herauskommt.

Zum Schutz der Papierrolle vor dem Herausfallen oder Verschmutzen wird die Abdeckkappe durch Drücken auf die Seitenflächen wieder aufgesetzt und eingerastet.

Ist das Papier weitgehend verbraucht, so erscheint ein roter Streifen auf dem Papier, es sollte herausgezogen und durch eine neue Rolle ersetzt werden.

# **8.5 Manuelle Datenausgabe**

Die Listenausgabe bei vernetzten Modulen wird folgendermaßen erweitert:

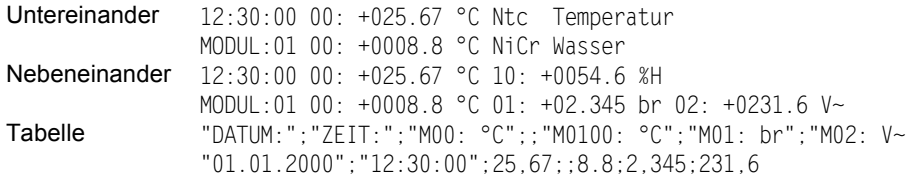

Außer den Meßwertlisten lassen sich von jedem Modul auch alle anderen Meß- und Programmierwerte ausgeben. Zur Ausgabe von Daten auf Schnittstelle oder Einbaudrucker muß der Ausgabekanal in der Funktion DRUCKZY-KLUS mit der Taste  $\blacktriangle$  auf ' $U'$ , 'C' oder 'P' eingestellt sein (s. 8.1). Das Ausgabeformat spielt bei der manuellen Datenausgabe keine Rolle. Alle Funktionswerte, die mit dem Drehschalter und evtl. mit der Taste FUNKTION▲ angewählt wurden, können jetzt mit der Taste **DRUCKEN** mit folgendem Druckbild ausgedruckt werden:

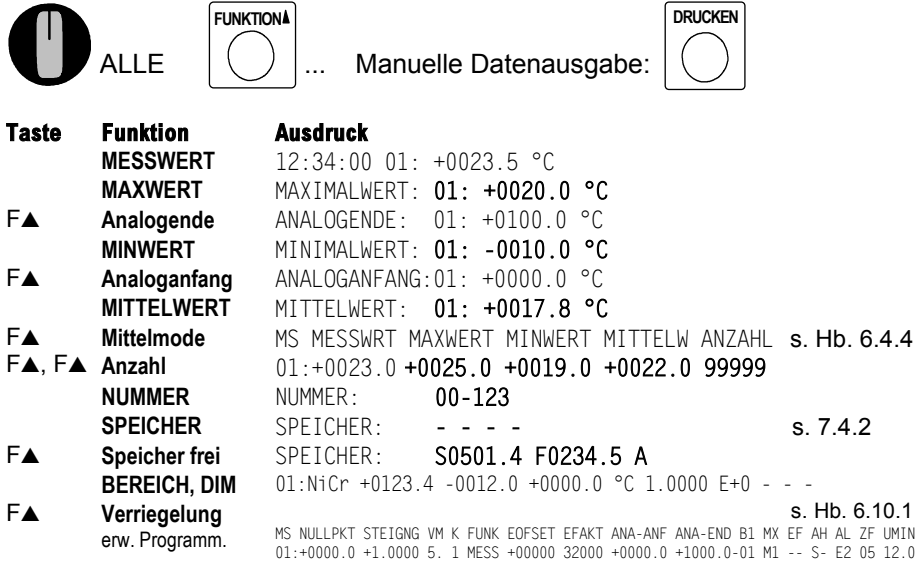

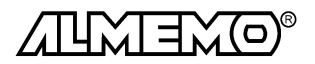

52 ALMEMO® 5590-3

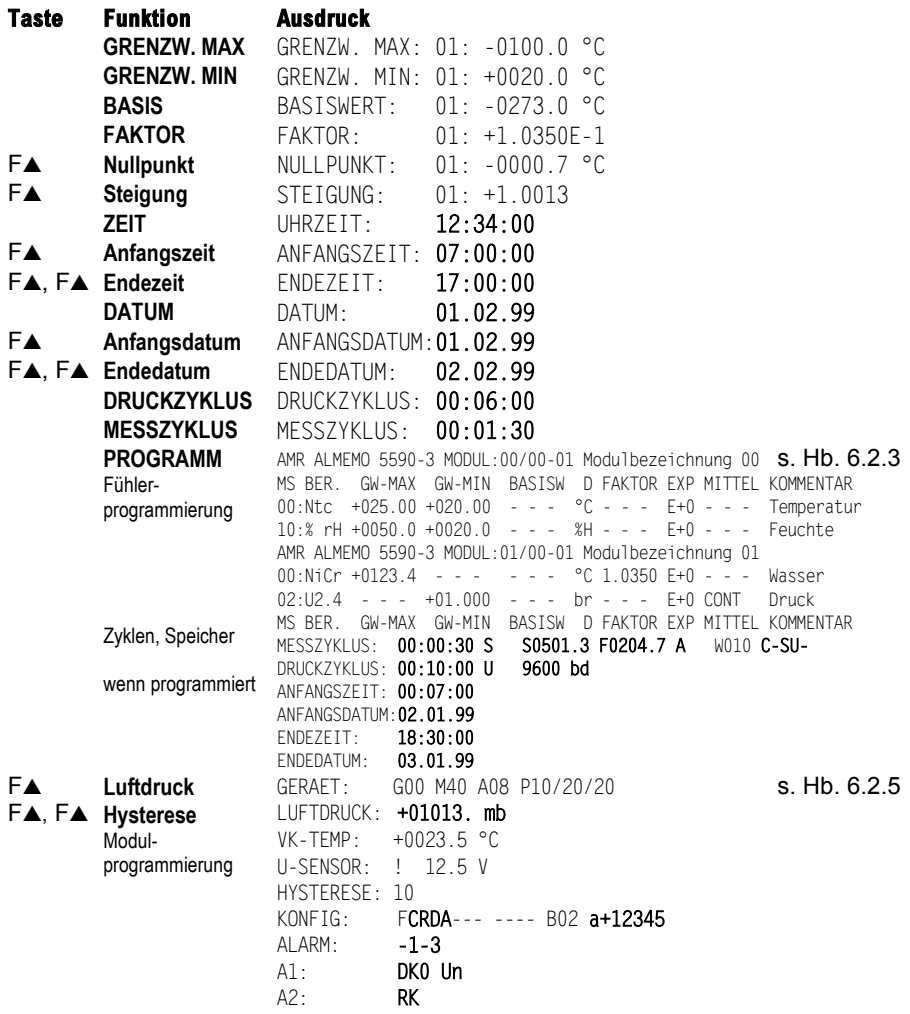

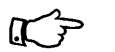

Beim Mastermeßmodul werden die fettgedruckten Parameter durch die Daten und Konfiguration der CPU bestimmt.

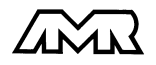

# **9. ANALOGAUSGANG**

Zur analogen Registrierung der angewählten Meßstelle von jedem aktiven Modul können Sie an die Buchse A1 des entsprechenden Einschubs entweder ein Analogausgangskabel ZA 1601-RK (s. Hb. 5.1.1) ohne galvanische Trennung oder einen Relais-Trigger-Analog-Adapter ZA 8000-RTA (s. Hb. 5.1.3) mit galv. getrenntem Analogausgang anstecken. Zur exteren Steuerung eines Analogausganges über die serielle Schnittstelle (s. Hb. 6.10.7) ist das Analogausgangsmodul in die Buchse A2 der CPU einzustecken.

## **Skalierung**

Es ist möglich, einen beliebigen Teilmeßbereich auf das Normausgangssignal der drei möglichen Varianten 0-2V, 0-10V, 0/4-20mA zu spreizen, wenn er wenigstens 100 Digit umfaßt (z.B. 0-20mA für +200.0 bis +1000.0°C). Um dies zu realisieren, ist in den Funktionen Analoganf. und Analogende der **Analogausgang-Anfang** und das **Analogausgang-Ende** des gewünschten Meßbereichs einzugeben (s.a. Hb. 6.10.7). Ist der Anfangswert Null, so bleibt er einfach gelöscht.

#### **Funktion ANALOGAUSGANG-ANFANG**:

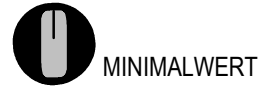

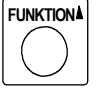

Programmieren: Eingabe s. 5.4

## **Funktion ANALOGAUSGANG-ENDE:**

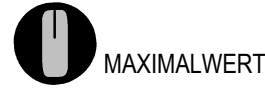

**FUNKTION**

01:Analogende 1000.0°C

01:Analoganf. 200.0°C

*Beispiel:* Meßbereich 200.0 bis 1000.0 °C

Diese beiden Parameter Analogausgang-Anfang und Analogausgang-Ende werden auch im Fühler-EEPROM gespeichert und sind deshalb auch für jeden Kanal individuell programmierbar, d.h. beim manuellen Durchschalten der Kanäle ist für jede Meßgröße eine eigene Skalierung möglich.

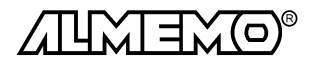

54 ALMEMO® 5590-3

# **10. FEHLERSUCHE**

Die Anlage ALMEMO 5590-3 ist sehr vielfältig konfigurierbar und programmierbar. Sie erlaubt den Anschluß sehr vieler unterschiedlicher Fühler, zusätzlicher Meßgeräte, Alarmgeber und Peripheriegeräte. Auf Grund der vielen Möglichkeiten kann es vorkommen, daß er sich unter gewissen Umständen nicht so verhält, wie man es erwartet. Dies liegt in den seltensten Fällen an einem Defekt des Gerätes, sondern meist an einer Fehlbedienung, einer falschen Einstellung oder einer unzulässigen Verkabelung. Versuchen Sie mit Hilfe der folgenden Tests, den Fehler zu beheben oder genau festzustellen.

- **Fehler:** Einschalter leuchtet nicht, keine Anzeige oder alle Segmente der Anzeige leuchten dauernd
- **Abhilfe:** Stromversorgung prüfen, Akku laden, aus- und wieder einschalten, evtl. neu initialisieren (siehe Punkt 3.4)
- **Fehler:** Falsche Meßwerte
- **Abhilfe:** Programmierung des Kanals genau prüfen (bes. Basis u. Nullpunkt) Komplette Programmierung abfragen mit AMR-Control oder Terminal und Befehl P15 (s. Hb. 6.2.3) und f1 P15 (s. Hb. 6.10.1)
- **Fehler:** Schwankende Meßwerte, Segmenttest oder Aufhängen im Betrieb,

**Abhilfe:** Verkabelung auf unzulässige galv. Verbindung testen, Ausgangsmodule abziehen, verdächtige Fühler abstecken und durch Handfühler in Luft oder Phantome (bei Thermoelementen Kurzschluß A-B, bei Pt100-Fühlern 100Ω-Widerstand) ersetzen,

Wird der Fehler dadurch beseitigt, Fühler und Module sukzessive wieder anstecken und prüfen,

tritt bei einem Anschluß ein Fehler auf, Verdrahtung prüfen, evtl. Fühler isolieren, Störeinflüße durch Schirmung oder Verdrillen beseitigen

- **Fehler:** Datenübertragung über die Schnittstelle funktioniert nicht
- **Abhilfe:** Schnittstellenmodul, Anschlüsse und Einstellung prüfen:

Sind beide Geräte auf gleiche Baudrate und Übertragungsmodus eingestellt (s. 8.2.1)?

Wird beim Rechner die richtige COM-Schnittstelle angesprochen? Steht der Ausgabekanal auf U' (s. 8.1)?

Ist der Drucker im ON-LINE Zustand?

Sind die Handshakeleitungen DTR und DSR aktiv?

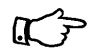

Zur Überprüfung des Datenflusses und der Handshakeleitungen ist ein kleiner Schnittstellentester mit Leuchtdioden sehr nützlich (Im Bereitschaftszustand liegen die Datenleitungen TXD, RXD auf negativem Potential von ca. -9V und die Dioden leuchten grün, die Handshakeleitungen DSR, DTR, RTS, CTS haben dagegen mit ca. +9V eine positive Spannung und leuchten rot. Während der Datenübertragung müssen die Datenleitungen rot aufblitzen).

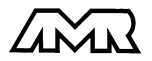

Test der Datenübertragung mit einem Terminal (AMR-Control, WIN-Control, DATA-Control, WINDOWS-Terminal): Gerät mit seiner Gerätenummer Gxy adressieren (s. Hb. 6.2.1), Programmierung abfragen mit P15 (s. Hb. 6.2.3),

Nur Sendeleitung testen durch Zykluseingabe mit Befehl Z123456 und Kontrolle in der Anzeige

Empfangsleitung testen mit Taste **DRUCKEN** und Bildschirmkontrolle

**Fehler:** Datenübertragung im Netzwerk funktioniert nicht

**Abhilfe:** Prüfen, ob alle Geräte auf unterschiedliche Adressen eingestellt sind, Geräte über Terminal und Befehl Gxy einzeln adressieren, Adressiertes Gerät ok, wenn als Echo wenigstens y CR LF kommt, Ist weiterhin keine Übertragung möglich, vernetzte Geräte abstecken, alle Geräte einzeln am Datenkabel des Rechners prüfen (s.o.), Verdrahtung auf Kurzschluß oder Kabeldreher hin prüfen, sind alle Netzverteiler mit Strom versorgt? Geräte sukzessive wieder vernetzen und prüfen (s.o.)

Sollte sich das Gerät nach vorstehender Überprüfung immer noch nicht so verhalten, wie es in der Bedienungsanleitung beschrieben ist, dann muß es mit einer kurzen Fehlerbeschreibung und evtl. Kontrollausdrucken ins Werk nach Holzkirchen eingeschickt werden. Das Programm AMR-Control erlaubt es, die Bildschirmseiten mit der Programmierung auszudrucken, bzw. auch den Terminalbetrieb abzuspeichern und auszudrucken.

# **11. ELEKTROMAGNETISCHE VERTRÄGLICHKEIT**

Die Meßwerterfassungsanlage ALMEMO 5590-3 entspricht den wesentlichen Schutzanforderungen, die in der Richtlinie des Rates zur Angleichung der Rechtsvorschriften der Mitgliedstaaten über die elektromagnetische Verträglichkeit (89/336/EWG) festgelegt sind.

Zur Beurteilung des Erzeugnisses wurden folgende Normen herangezogen: EN 50081-1:1992

 EN 50082-1:1992 IEC 801-2 8kV, IEC 801-4 1kV IEC 801-3 3V/m: Abweichung<100uV

Beim Betrieb des Gerätes sind folgende Hinweise zu beachten:

- 1. Bei Verlängerung der Standardfühler (1.5 m) ist darauf zu achten, daß die Meßleitungen nicht zusammen mit Starkstromleitungen verlegt oder fachgerecht geschirmt werden, um eine Einkopplung von Störsignalen zu vermeiden.
- 2. Wird das Gerät in starken elektromagnetischen Feldern betrieben, so ist mit einem zusätzlichen Meßfehler zu rechnen (<50mV bei 3V/m und 1.5m Thermoelementfühler). Nach dem Ende der Einstrahlung arbeitet das Gerät wieder innerhalb seiner technischen Spezifikation.

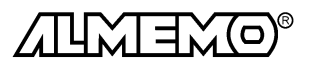

# **Technische Daten** (s.a. Hb. 2.2)

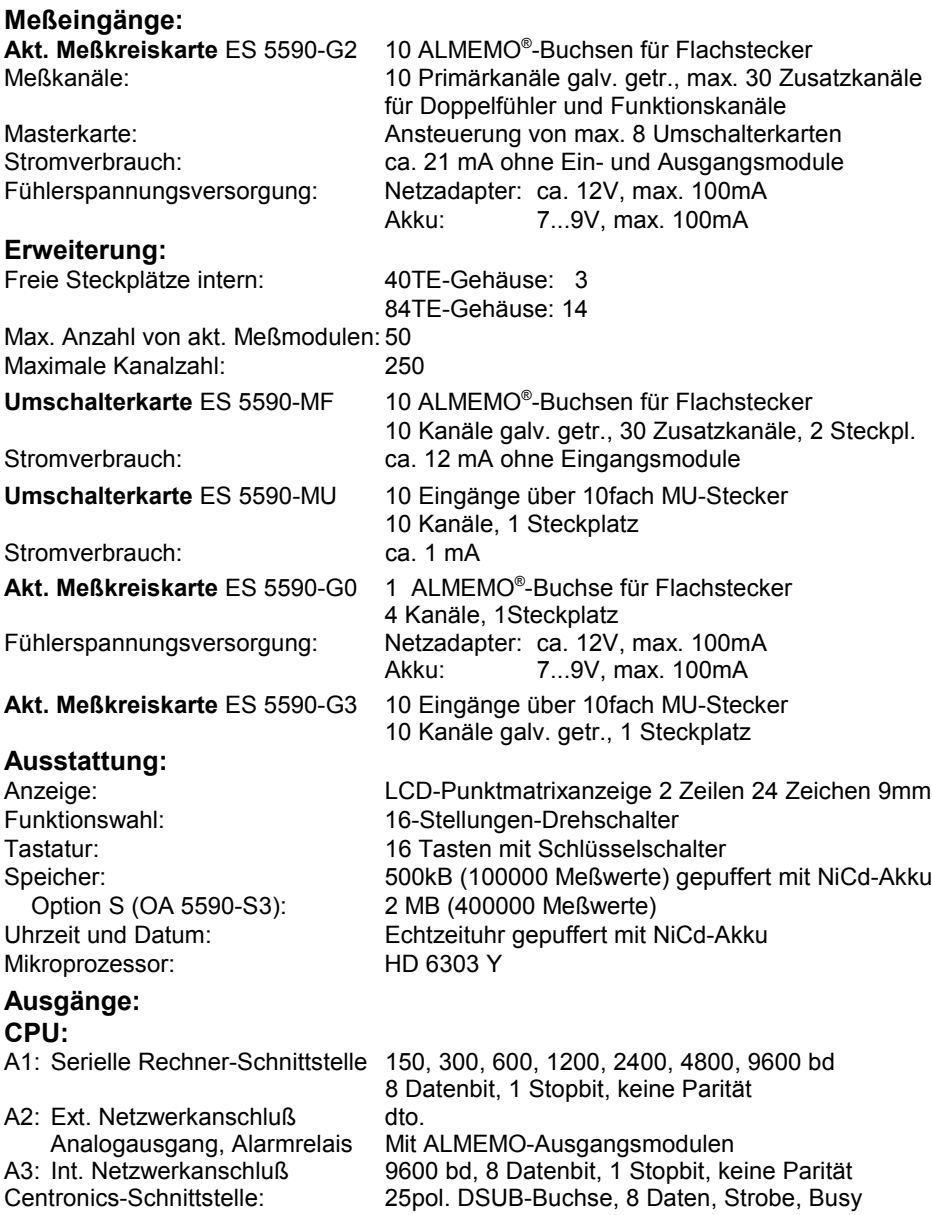

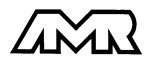

Analogausgang:  $AA$  (Nur G2) - A1, Option Rx<br>Grenzwertsignale:  $AA$  A1 2 Optorelais 2 Optorelais

#### **Einbaudrucker (Option D):**

Zeichengröße: 2,4 x 1,1 mm Anzahl der Spalten: 40 Zeichen / Zeile Druckgeschwindigkeit: 0,6 Zeilen / s

#### **Gehäuseabmessungen:**

19"-Tischgehäuse 40TE: B 230 x H 165 x T 270 mm 19"-Tischgehäuse 84TE: B 452 x H 165 x T 270 mm

#### **Einsatzbedingungen:**

Lagertemperatur: -30 ... +60 °C

#### **Meßkreiskarten: ES5590-G2/MF ES5590-MU ES5590-G0**

Grenzwertsignale: A1 2 Optorelais 2 Optorelais Max u. Min

Drucksystem: Thermisch Punkt Matix (7x5) Papier: University Dujo Paper Co. TP50K5-A Rollenbreite 80mm, Durchmesser 40mm Stromverbrauch: Standby: ca. 4 mA, Beim Drucken: ca. 500 mA

**Spannungsversorgung:** 7 bis 13V DC nicht galv. getrennt Netzadapter: ZB 5090-NA3 100..260V AC, 2A Option N: Netzteil eingebaut 230V AC auf 12V DC, 1A Option U: 10 bis 30V DC galv. getrennt auf 12V DC, 1A Option A: NiCd-Akku: 7.2 V, 1.5 Ah Ladezeit: ca. 2h Schnell- u. Erhaltungsladung

19"-Baugruppenträger 84TE: B 483 x H 132,5 x T 273 mm<br>Arbeits-/Lagertemperatur: - -10 ... +60 °C / -30 ... +60 °C  $-10$  ... +60 °C / -30 ... +60 °C Umgebungsluftfeuchte: 10 ... 90 % rH (nicht kondensierend)

Arbeitstemperatur:  $-10 ... +60 °C$  (Option D: -10 ... +40 °C) Umgebungsluftfeuchte: 10 ... 90 % rH (Option D: 10 ... 75 % rH) (nicht kondensierend)

**Lieferumfang:** Meßgerät ALMEMO**®** 5590-3 Netzadapter ZB 5090-NA3 12V/2A Bedienungsanleitung ALMEMO**®** 5590-3 ALMEMO®-Handbuch mit Software AMR-Control

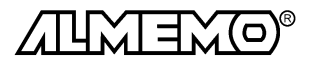

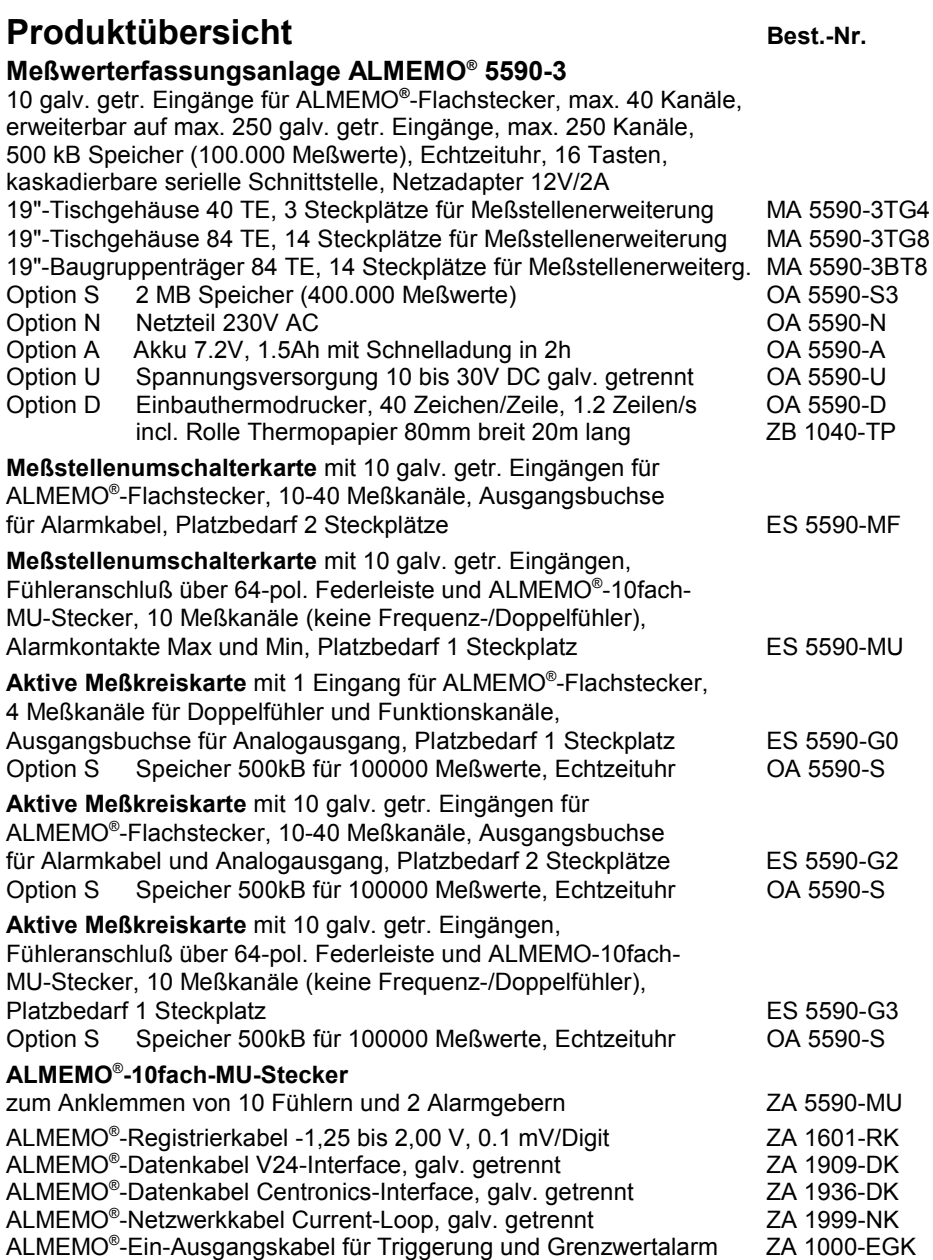

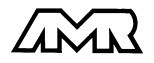

## **Ihre Ansprechpartner**

Ahlborn Mess- und Regelungstechnik GmbH, Eichenfeldstraße 1-3, D-83607 Holzkirchen, Tel. +49(0)8024/3007-0, Fax +49(0)8024/300710 Internet: http://www.ahlborn.com, email: amr@ahlborn.com

#### **Kundendienst / Hotline**

Florian Plessner, Telefon 08024/3007-38

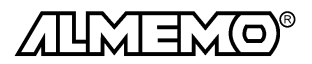